367426-xx1.book Page i Wednesday, September 22, 2004 2:21 PM

**DRAFT Revised: 9/22/04 File: Title.fm PN: HP-367426-001** 

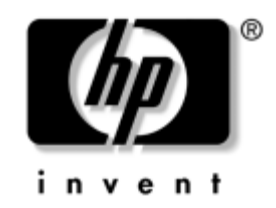

# **Hardware and Software Guide**

HP Tablet PC Series

Document Part Number: 367426-001

March 2005

This guide explains how to identify and use tablet PC hardware features, including connectors for external devices, and provides settings and procedures for managing tablet PC power and security. It also includes power and environmental specifications, which may be helpful when traveling with the tablet PC, as well as instructions for obtaining system information and using setup utilities to help detect, solve, and prevent problems.

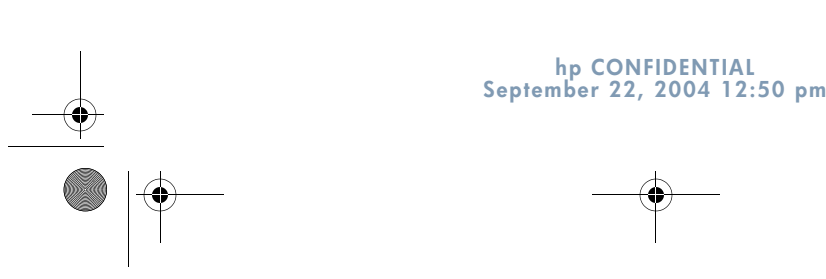

367426-xx1.book Page iii Wednesday, September 22, 2004 2:21 PM

#### **DRAFT Revised: 9/22/04 File: Notice-Front.fm PN: HP-367426-001**

© 2005 Hewlett-Packard Development Company, L.P.

Microsoft and Windows are U.S. registered trademarks of Microsoft Corporation. SD Logo is a trademark of its proprietor. Bluetooth is a trademark owned by its proprietor and used by Hewlett-Packard Company under license.

The information contained herein is subject to change without notice. The only warranties for HP products and services are set forth in the express warranty statements accompanying such products and services. Nothing herein should be construed as constituting an additional warranty. HP shall not be liable for technical or editorial errors or omissions contained herein.

#### Hardware and Software Guide HP Tablet PC Series

First Edition March 2005 Reference Number: tc4200 Document Part Number: 367426-001

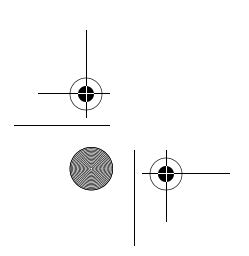

367426-xx1.book Page v Wednesday, September 22, 2004 2:21 PM

**DRAFT Revised: 9/22/04 File: 367186-001TOC.fm PN: HP-367426-001** 

*Contents*

## **Contents**

### **1 Component ID**

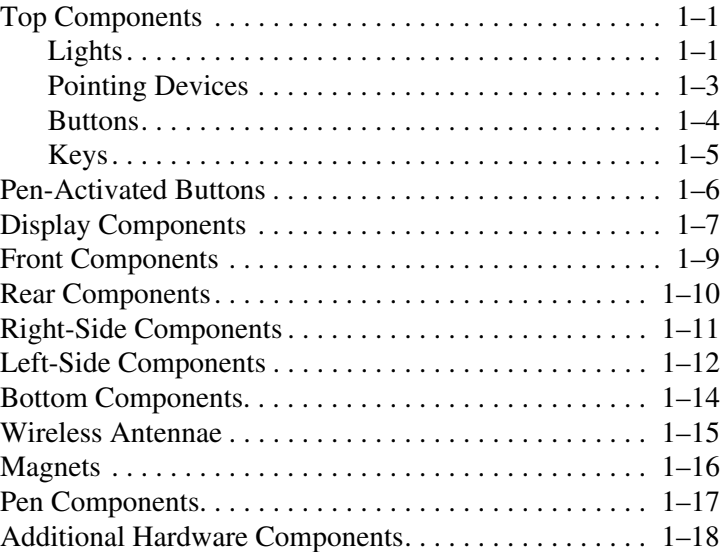

### **2 Power**

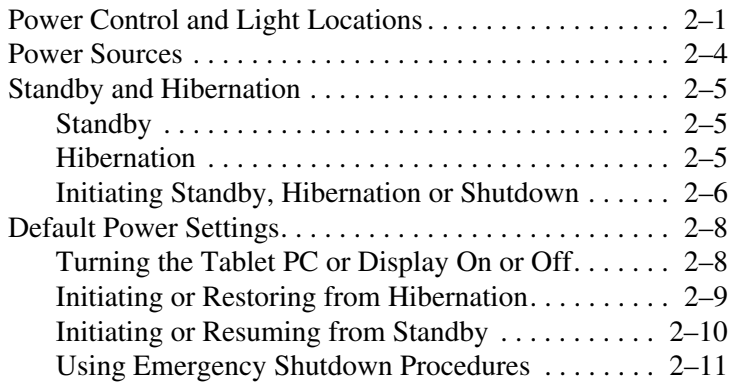

*Hardware and Software Guide v*

367426-xx1.book Page vi Wednesday, September 22, 2004 2:21 PM

**DRAFT Revised: 9/22/04 File: 367186-001TOC.fm PN: HP-367426-001** 

*Contents*

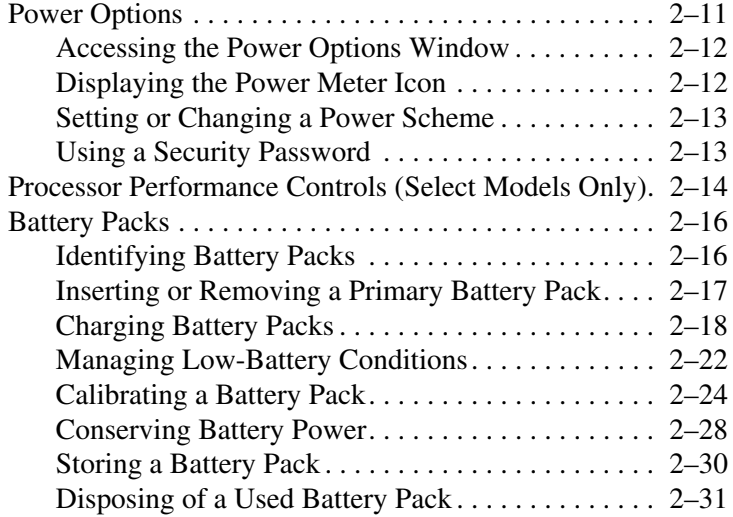

### **3 Pointing Devices and Keyboard**

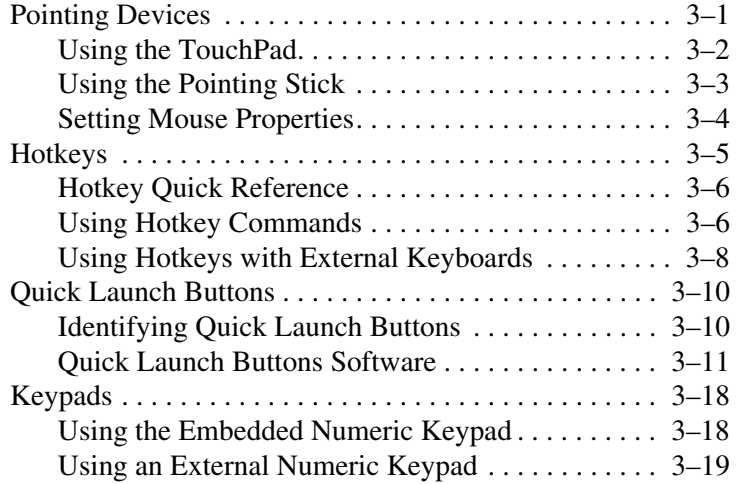

*Hardware and Software Guide vi*

367426-xx1.book Page vii Wednesday, September 22, 2004 2:21 PM

**DRAFT Revised: 9/22/04 File: 367186-001TOC.fm PN: HP-367426-001** 

*Contents*

### **4 Pen and Command Controls**

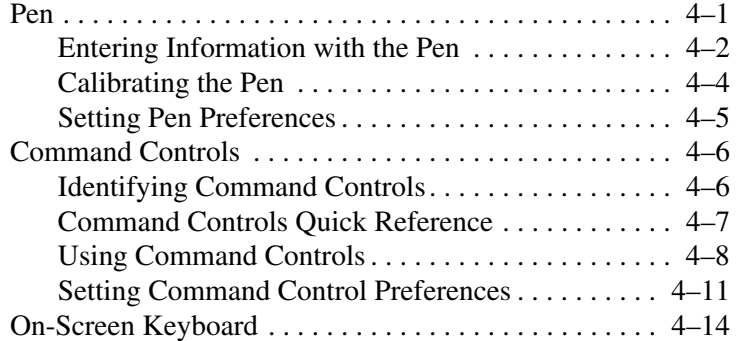

### **5 Multimedia**

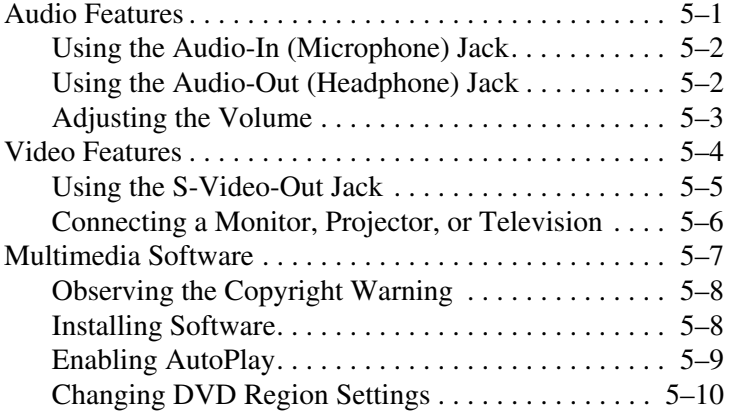

#### **6 Drives**

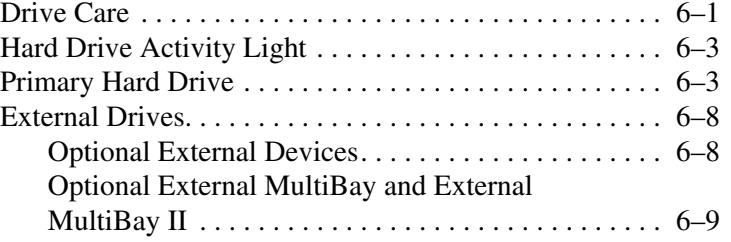

*Hardware and Software Guide vii*

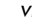

♥ 367426-xx1.book Page viii Wednesday, September 22, 2004 2:21 PM

> **DRAFT Revised: 9/22/04 File: 367186-001TOC.fm PN: HP-367426-001**

> > *Contents*

### **7 PC Cards**

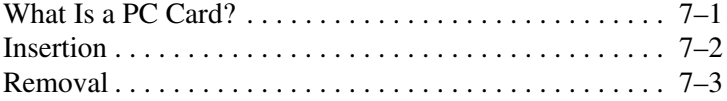

### **8 Digital Memory Cards**

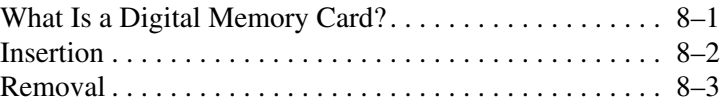

### **9 Memory Modules**

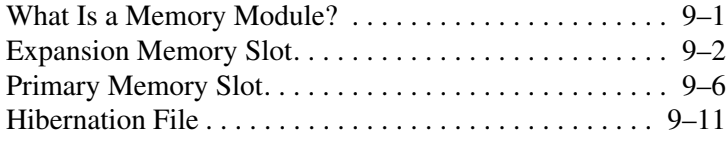

### **10USB Devices**

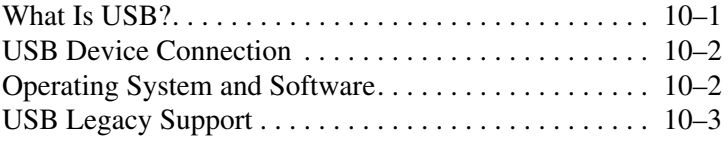

### **11Modem and Networking**

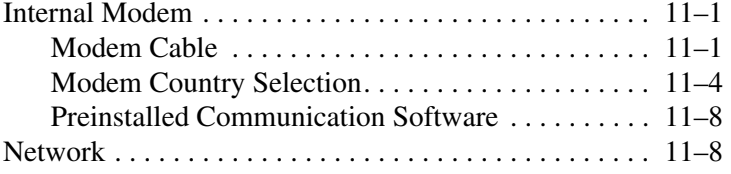

*Hardware and Software Guide viii*

367426-xx1.book Page ix Wednesday, September 22, 2004 2:21 PM

**DRAFT Revised: 9/22/04 File: 367186-001TOC.fm PN: HP-367426-001** 

*Contents*

#### **12Q Menu Software**

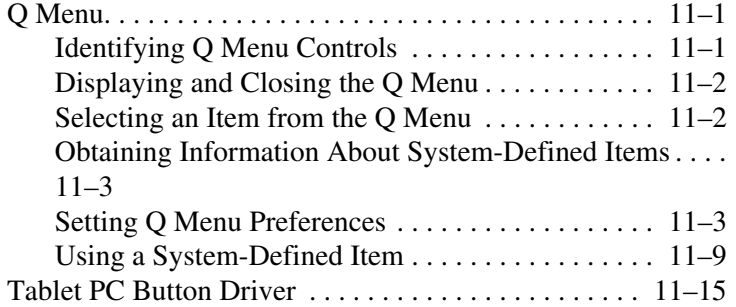

#### **13Wireless**

Wireless Local Area Network Device (Select Models Only) . 9–3 Connecting Your Wireless Tablet PC to a Corporate WLAN . . . . . . . . . . . . . . . . . . . . . . . . . . . . . . . . . . . . 9–4 Connecting Your Wireless Tablet PC to a Public WLAN 9–4 Setting Up a WLAN in Your Home  $\dots \dots \dots \dots$  9–5 Using a WLAN Connection . . . . . . . . . . . . . . . . . . 9–6 Using Wireless Security Features . . . . . . . . . . . . . . . 9–7 Installing Wireless Software (Optional) . . . . . . . . . . 9–7 Troubleshooting Devices. . . . . . . . . . . . . . . . . . . . . . 9–9 Bluetooth Wireless Device (Select Models Only) . . . . . 9–10 Device Power States. . . . . . . . . . . . . . . . . . . . . . . . . . . . 9–12 Turning On the Devices. . . . . . . . . . . . . . . . . . . . . . 9–14 Turning Off and Disabling the Devices. . . . . . . . . . 9–15 Infrared Communications. . . . . . . . . . . . . . . . . . . . . . . . 9–16 Setting Up an Infrared Transmission. . . . . . . . . . . . 9–16

Using Standby with Infrared . . . . . . . . . . . . . . . . . 9–17 Mobile Printing . . . . . . . . . . . . . . . . . . . . . . . . . . . . . . . 9–18

*Hardware and Software Guide ix*

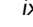

367426-xx1.book Page x Wednesday, September 22, 2004 2:21 PM

**DRAFT Revised: 9/22/04 File: 367186-001TOC.fm PN: HP-367426-001** 

*Contents*

### **14 Security**

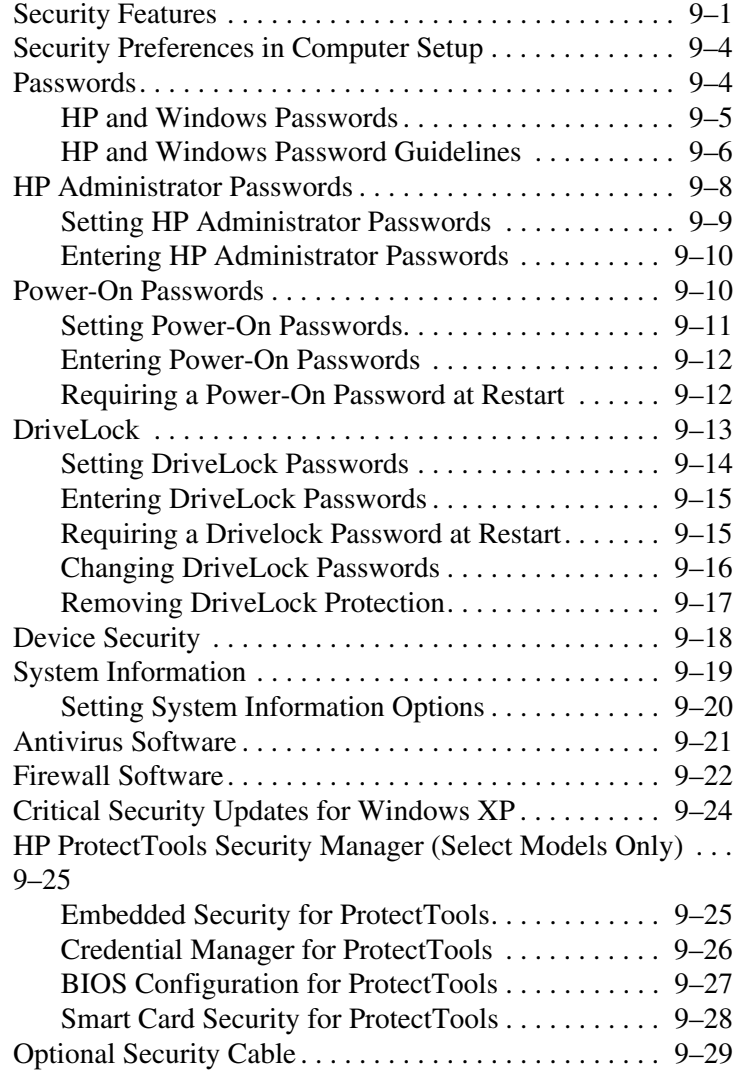

*Hardware and Software Guide x*

367426-xx1.book Page xi Wednesday, September 22, 2004 2:21 PM

**DRAFT Revised: 9/22/04 File: 367186-001TOC.fm PN: HP-367426-001** 

*Contents*

### **15Computer Setup**

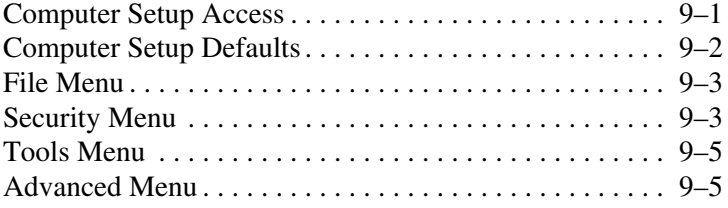

### **16 Software Update and Recoveries**

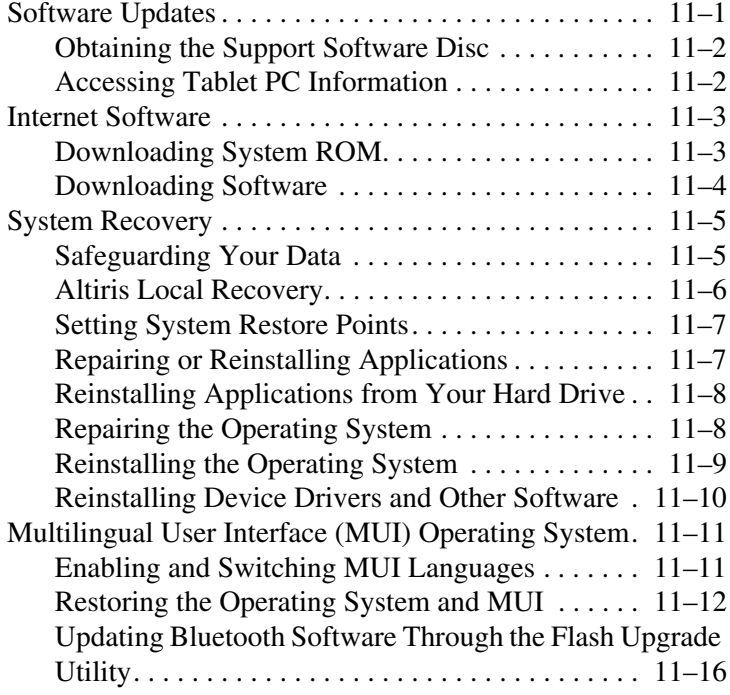

*Hardware and Software Guide xi*

*Contents*

### **17 Tablet PC Care**

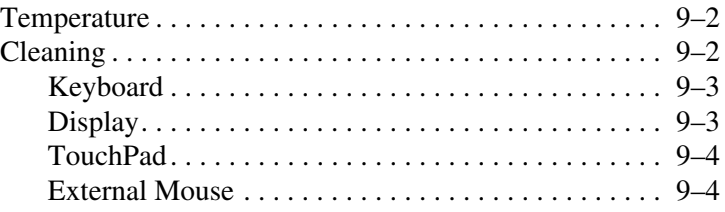

### **18 Travel and Shipping**

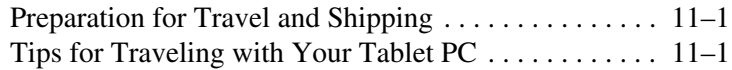

### **A Specifications**

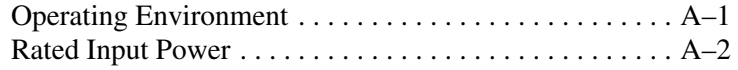

#### **B MultiBoot**

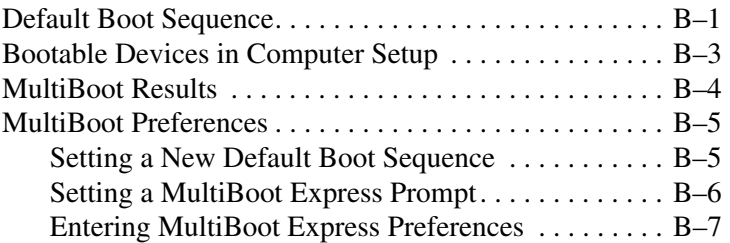

*xii Hardware and Software Guide* **hp CONFIDENTIAL September 22, 2004 2:16 pm**

367426-xx1.book Page xiii Wednesday, September 22, 2004 2:21 PM

**DRAFT Revised: 9/22/04 File: 367186-001TOC.fm PN: HP-367426-001** 

*Contents*

### **C Client Management**

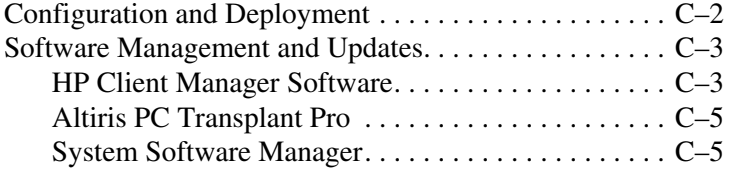

**Index**

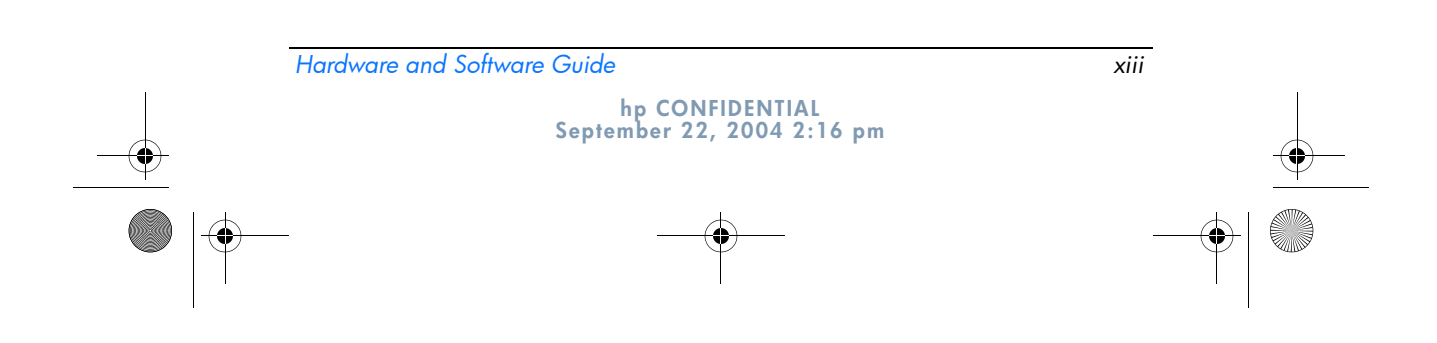

 $\mathbf \Psi$ 367426-xx1.book Page 1 Wednesday, September 22, 2004 2:21 PM

> **DRAFT Revised: 9/22/04 File: Chap1.fm PN: HP-367426-001**

# **1 Component ID**

## **Top Components**

**Lights**

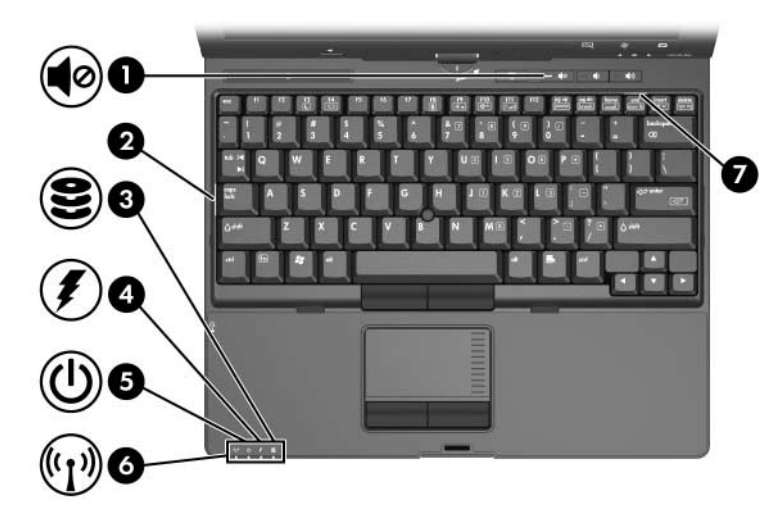

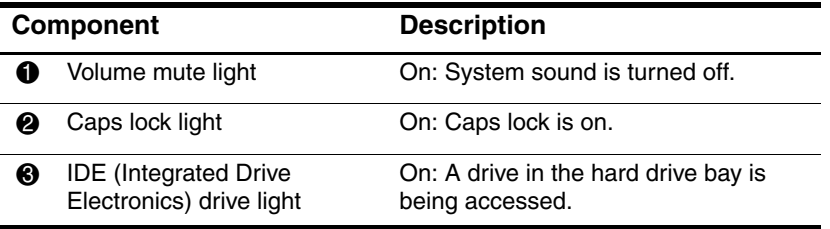

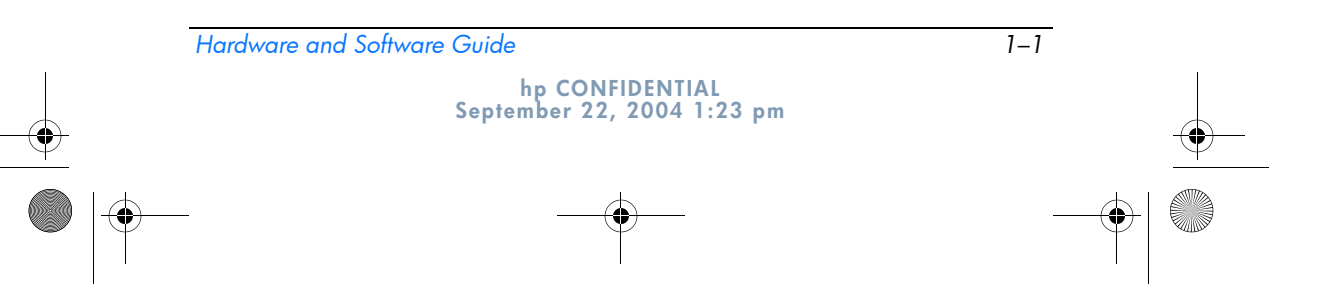

367426-xx1.book Page 2 Wednesday, September 22, 2004 2:21 PM

*Component ID*

10

 $\hat{\mathbf{\Phi}}$ 

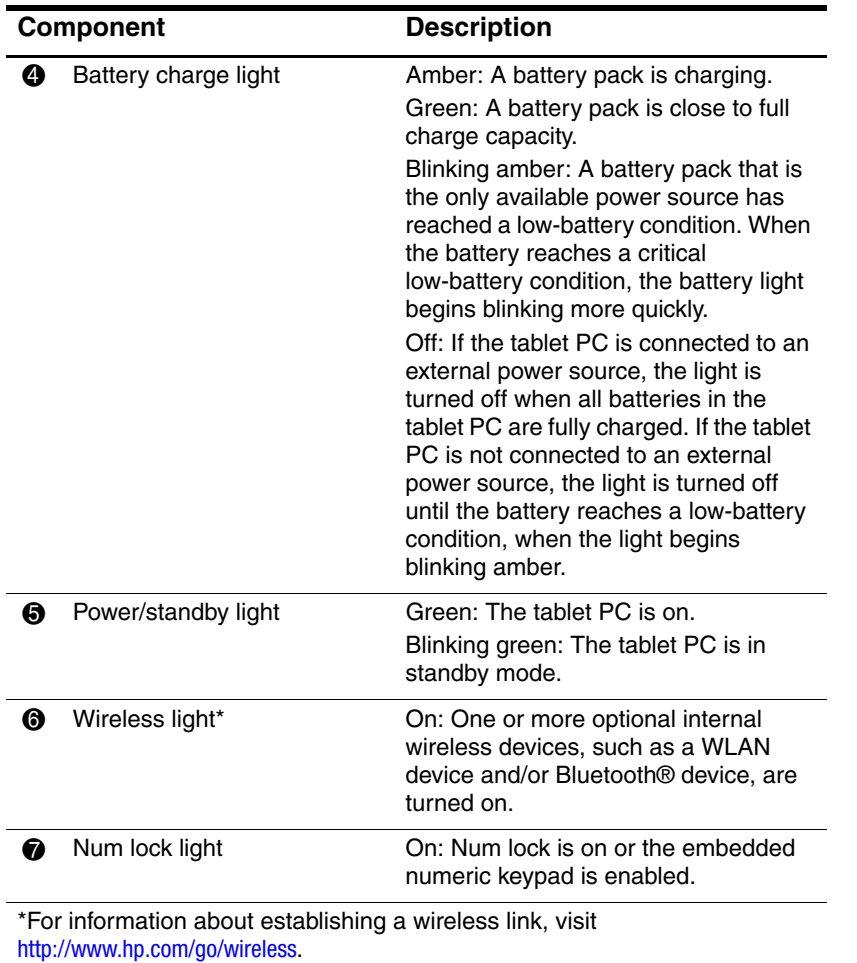

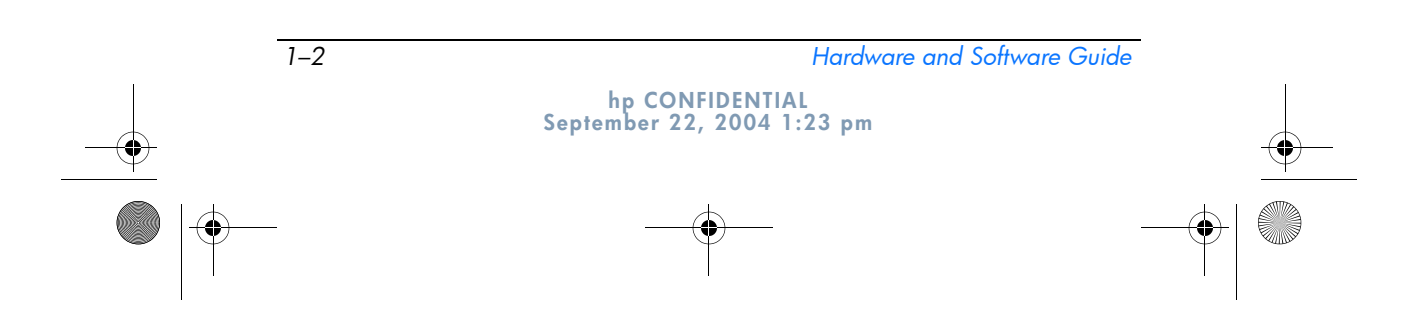

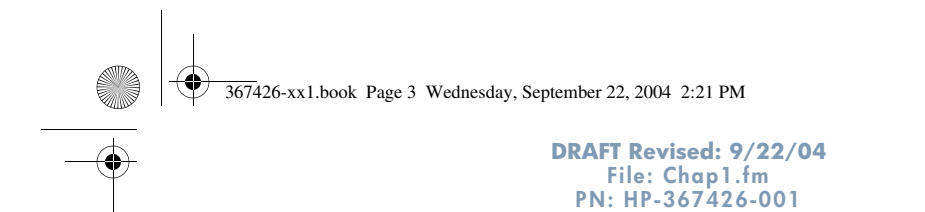

*Component ID*

### **Pointing Devices**

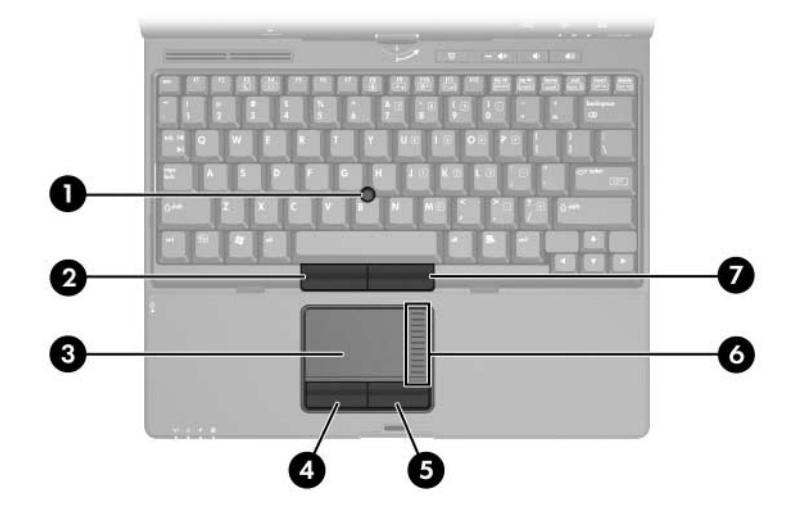

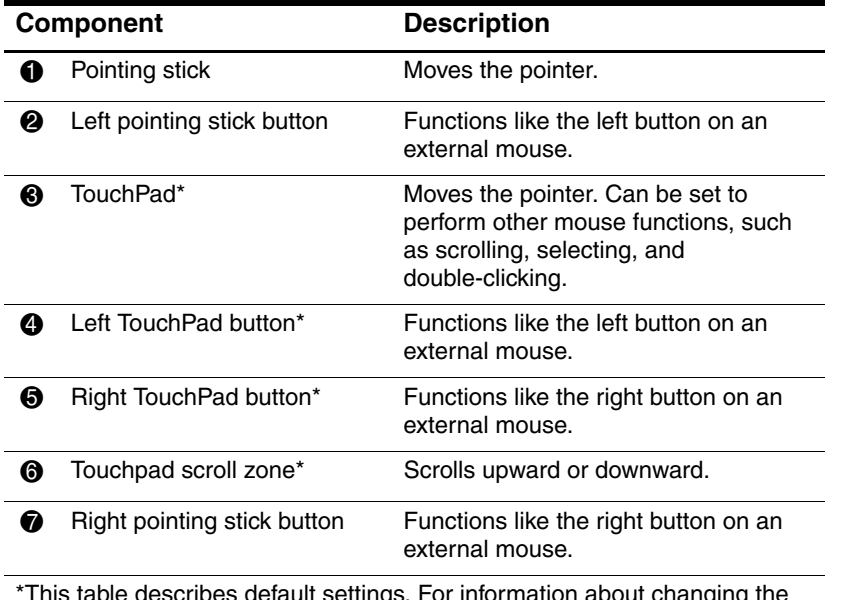

\*This table describes default settings. For information about changing the functions of TouchPad features, refer to the "Setting Mouse Properties" section in Chapter 3, "Pointing Devices and Keyboard."

*Hardware and Software Guide 1–3*

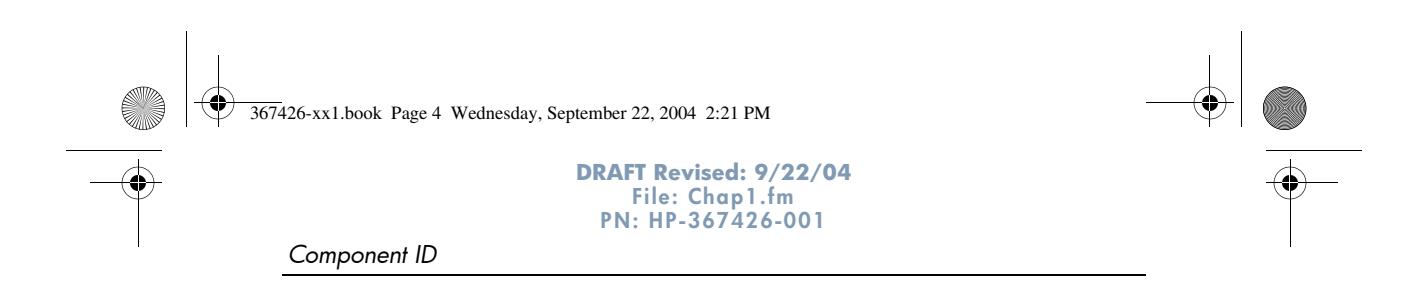

### **Buttons**

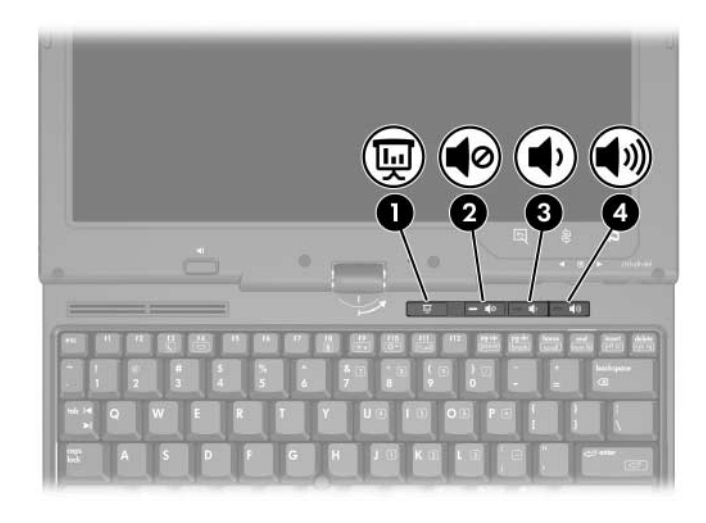

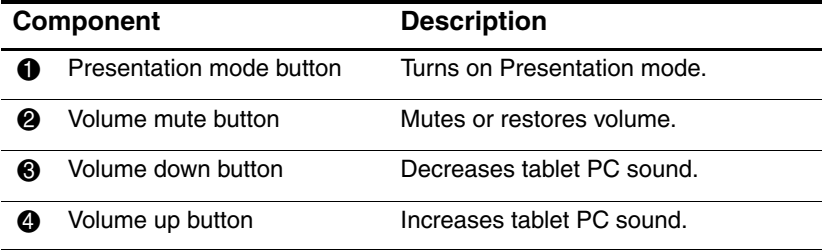

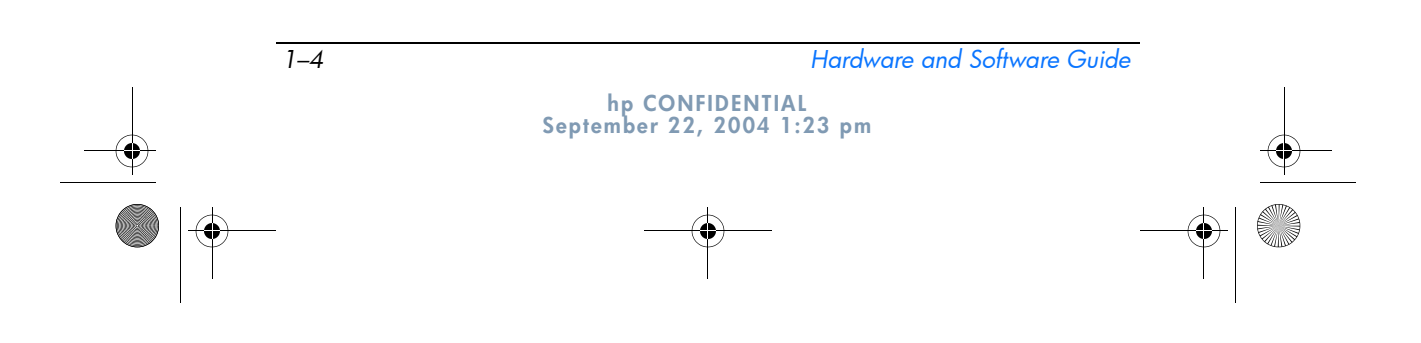

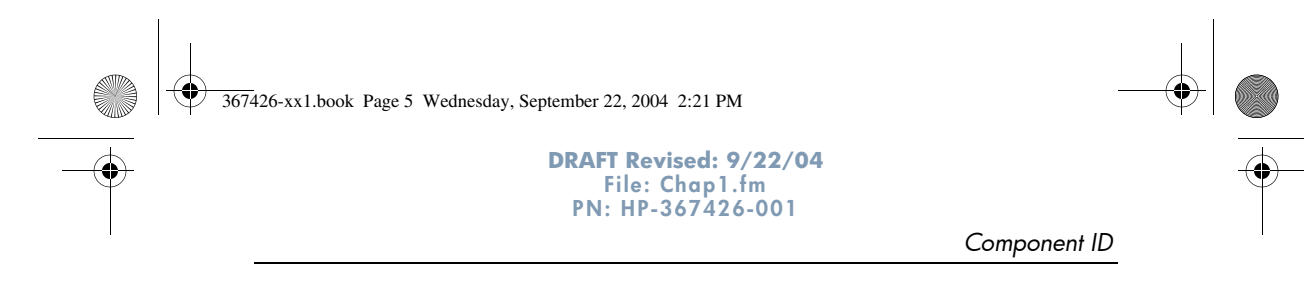

# **Keys**

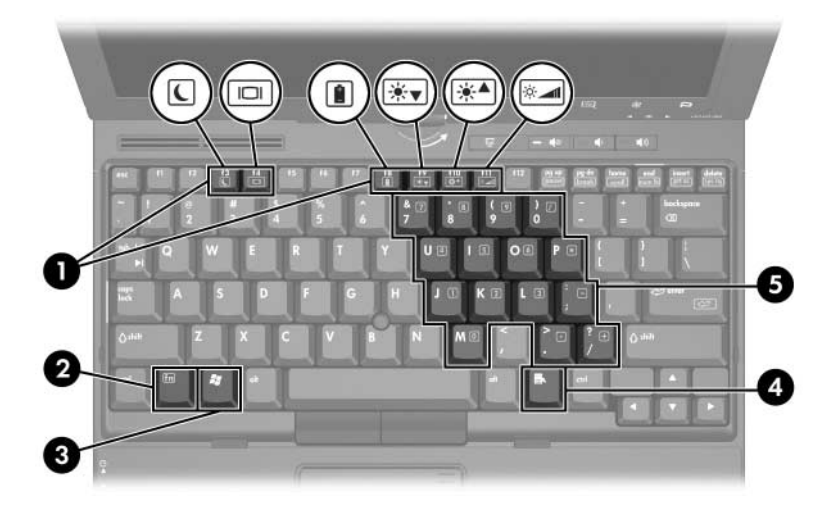

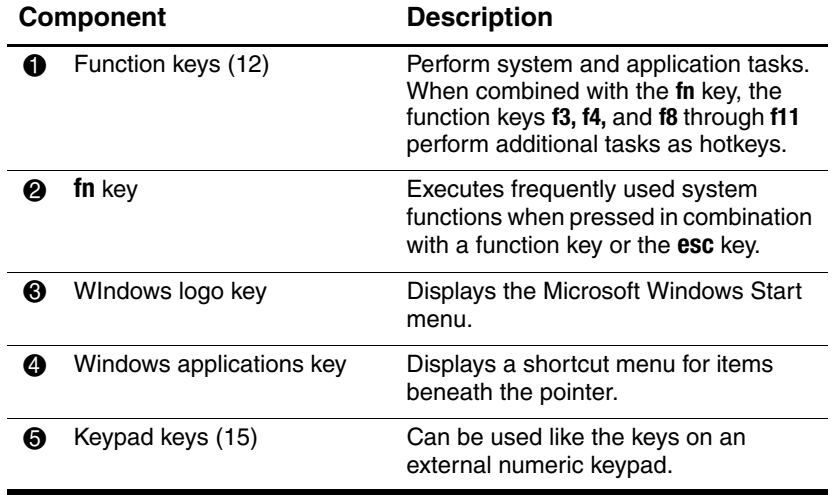

*Hardware and Software Guide 1–5*

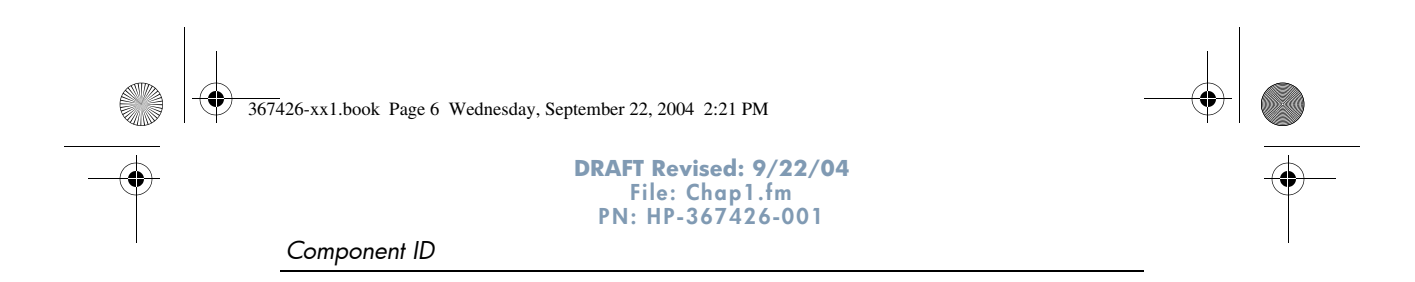

## **Pen-Activated Buttons**

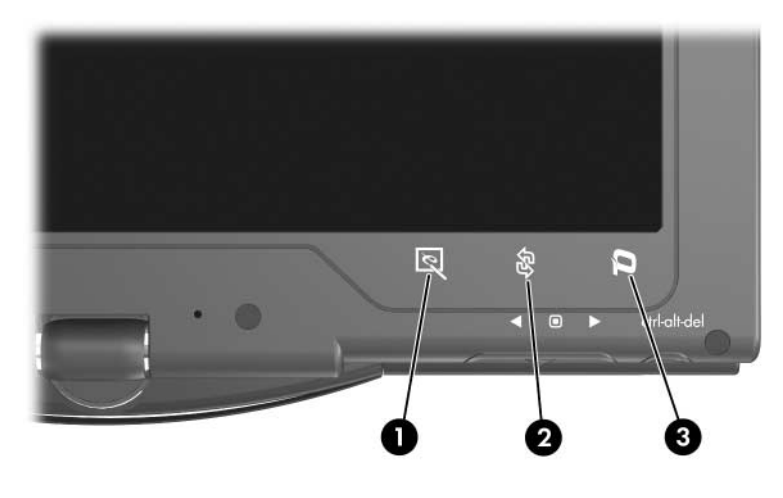

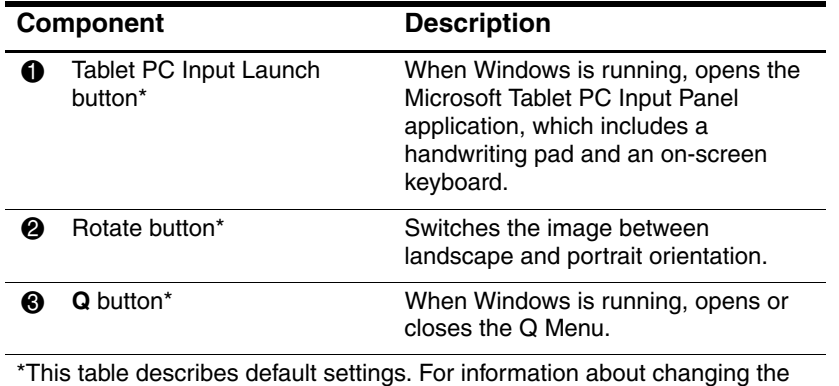

functions of the Tablet PC Input Launch button, Rotate button, and Q button, refer to Chapter 4, "Pen and Command Controls."

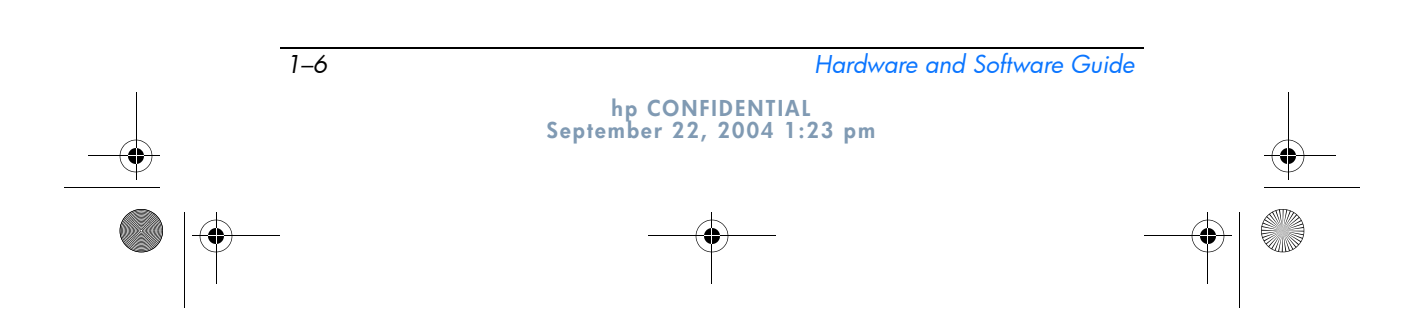

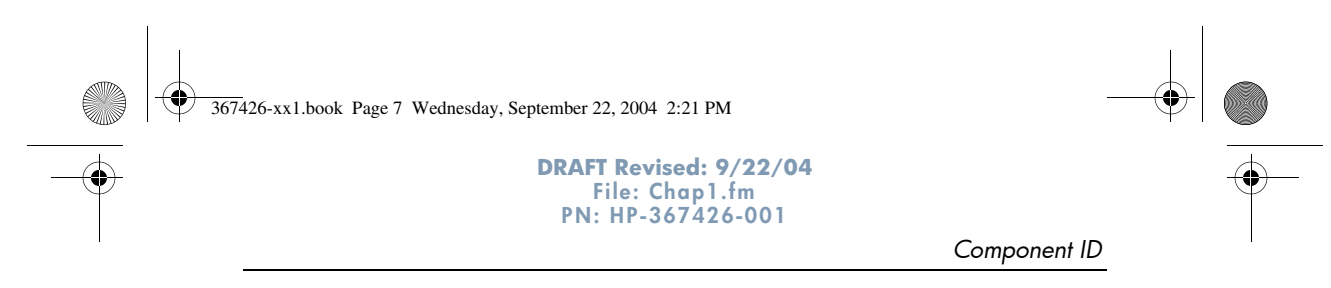

# **Display Components**

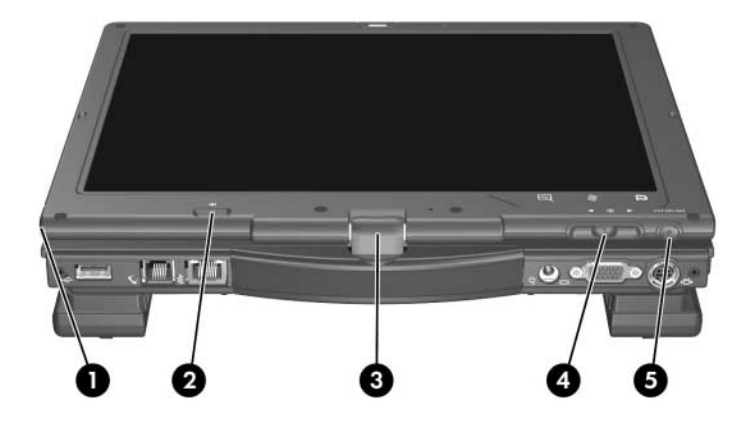

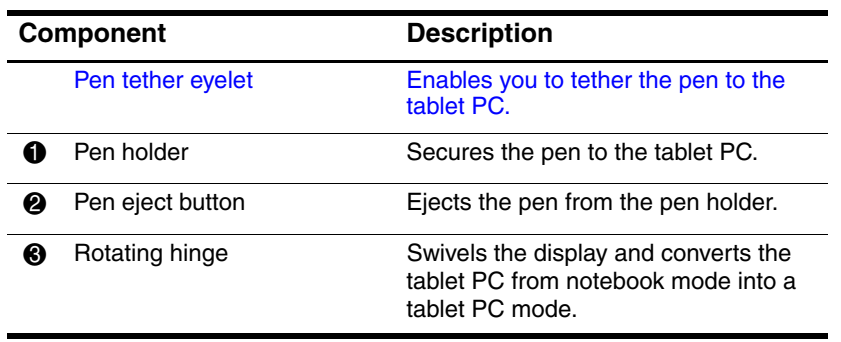

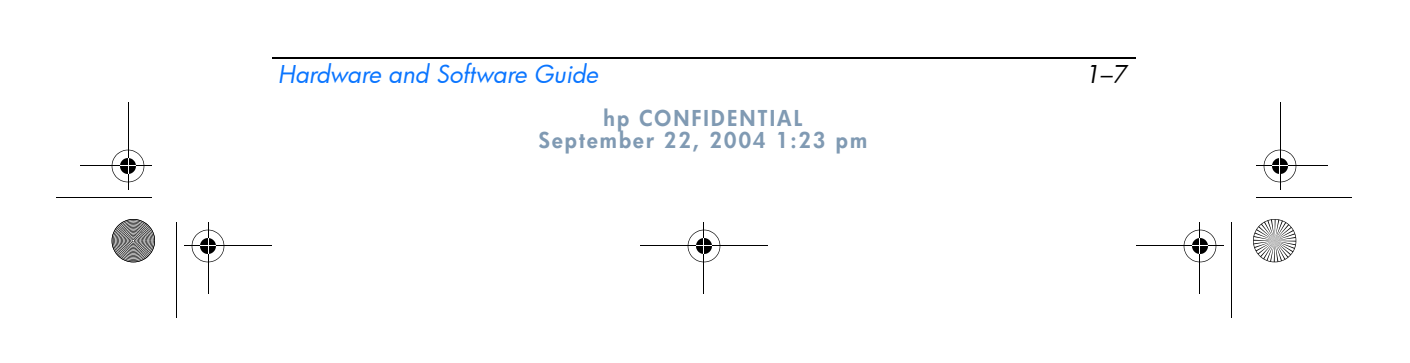

 $\blacktriangledown$ 367426-xx1.book Page 8 Wednesday, September 22, 2004 2:21 PM

*Component ID*

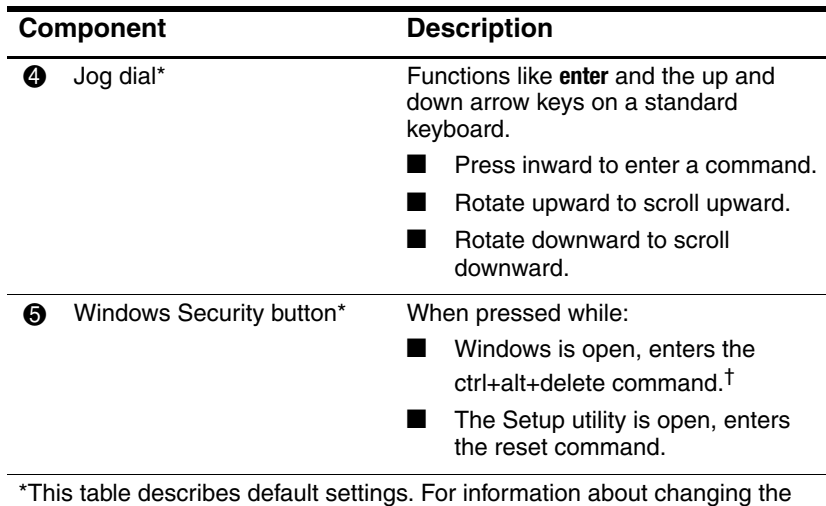

functions of the Windows security button and jog dial, refer to Chapter 4, "Pen and Command Controls."

†To protect your work and the system, the ctrl+alt+delete command cannot be entered using the **ctrl, alt,** and **del** keys on the on-screen keyboard.

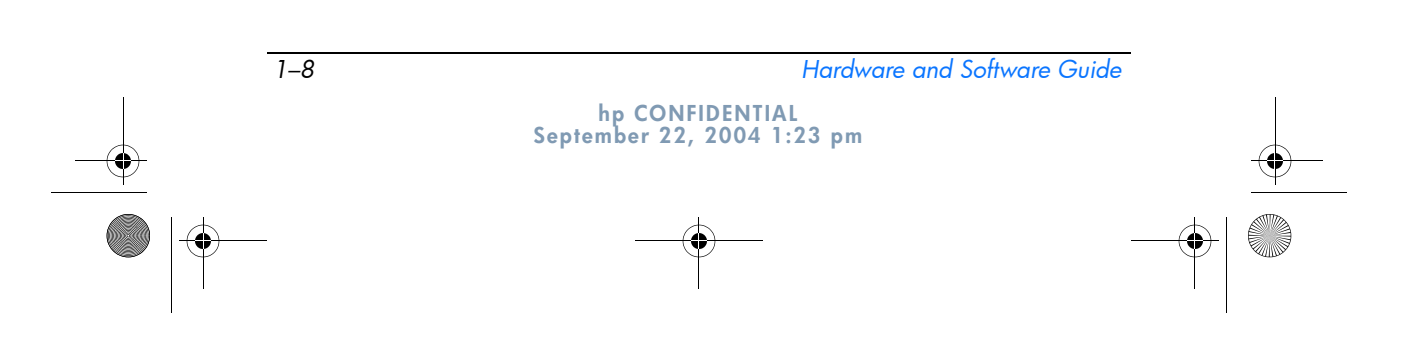

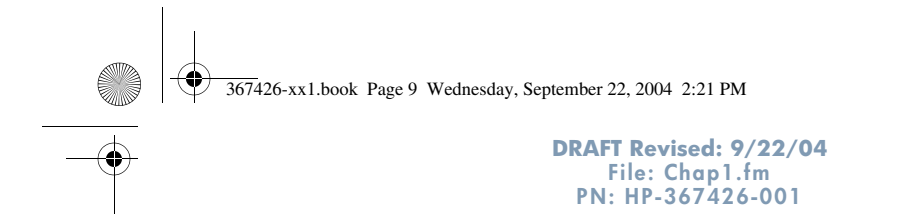

*Component ID*

### **Front Components**

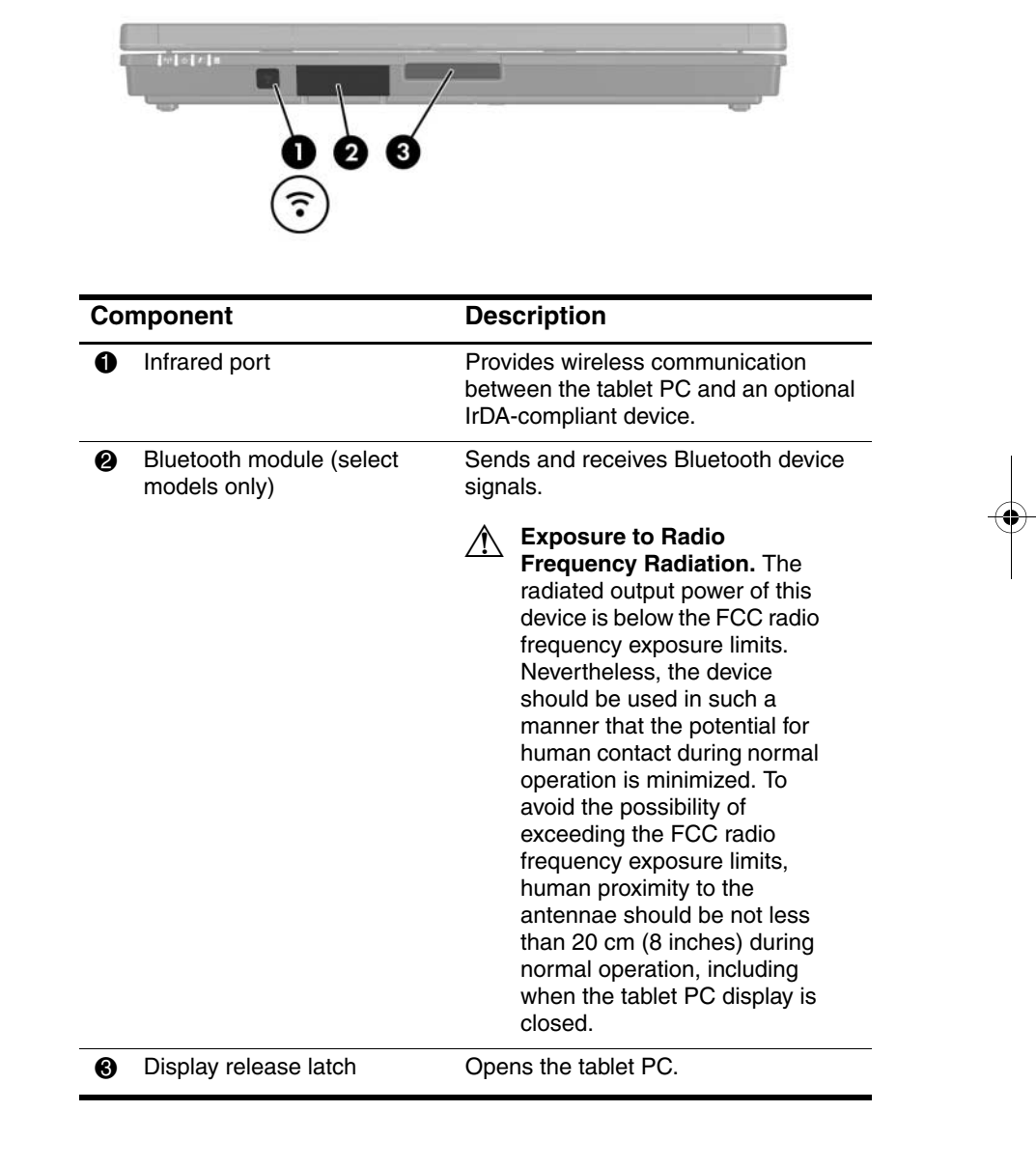

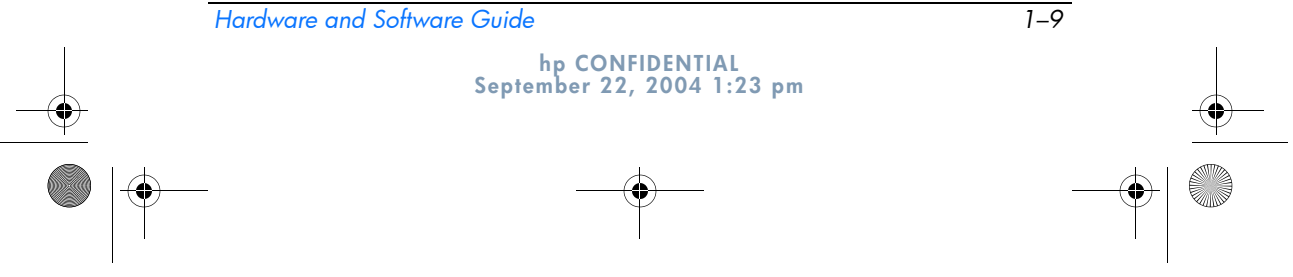

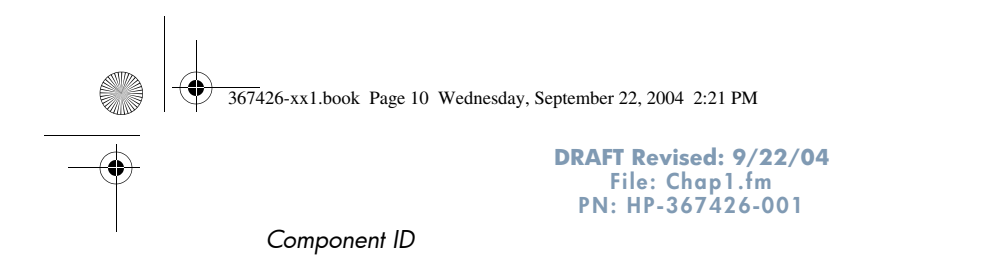

## **Rear Components**

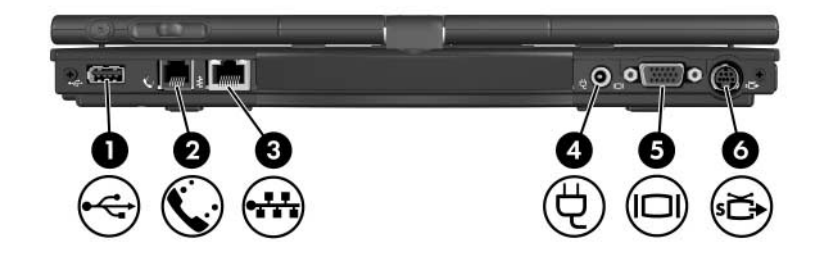

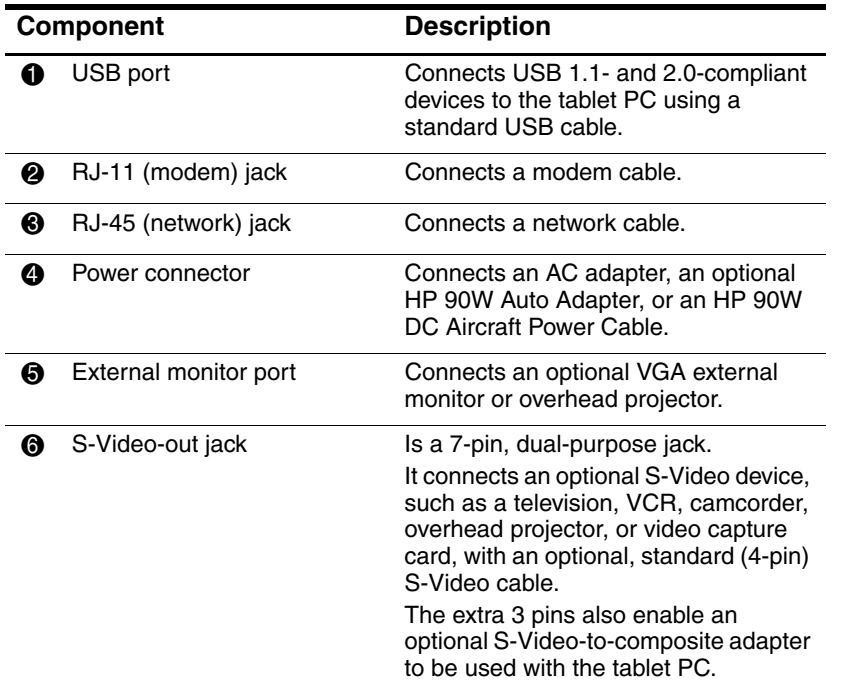

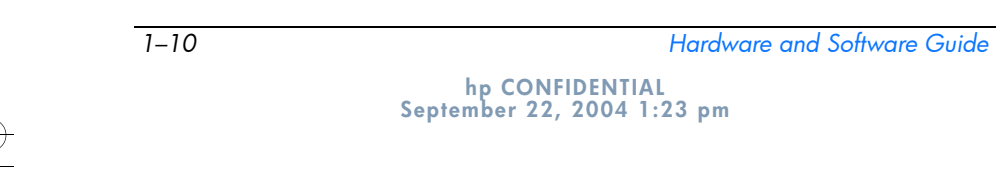

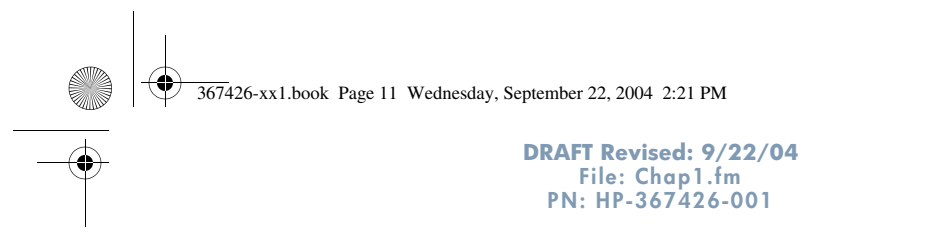

*Component ID*

# **Right-Side Components**

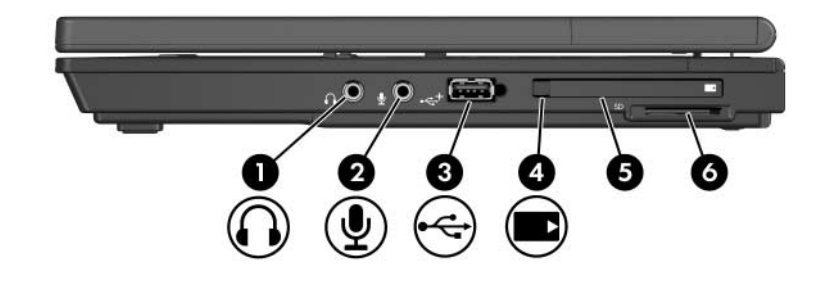

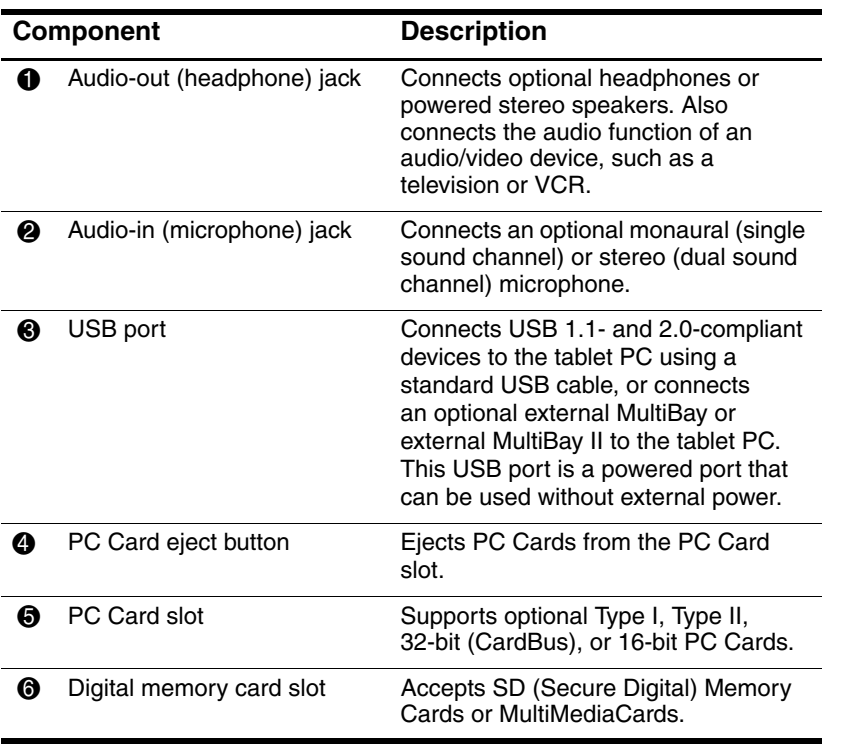

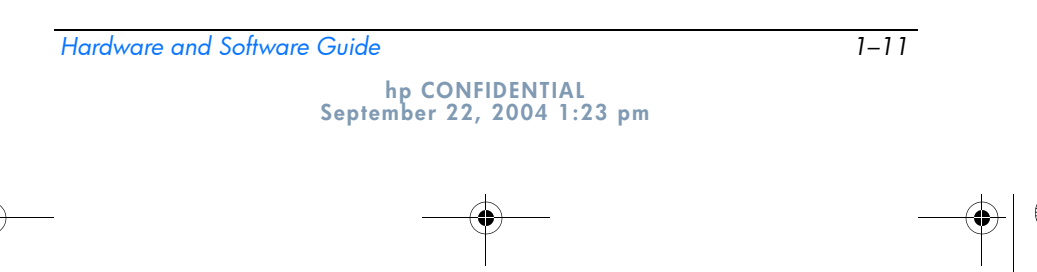

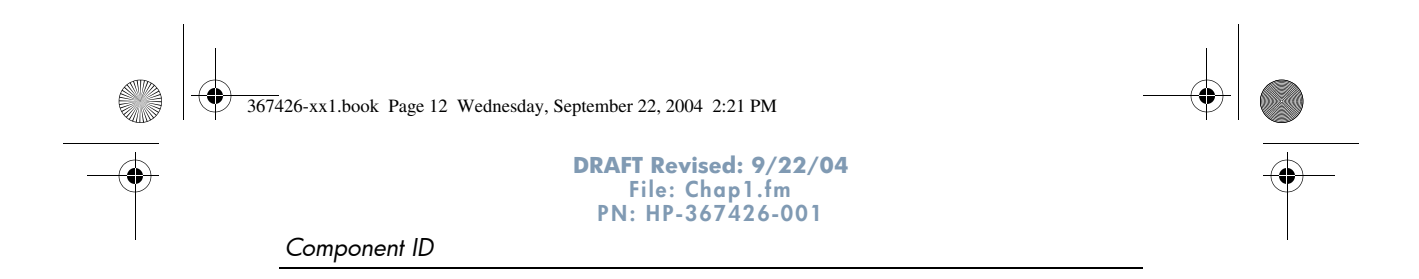

# **Left-Side Components**

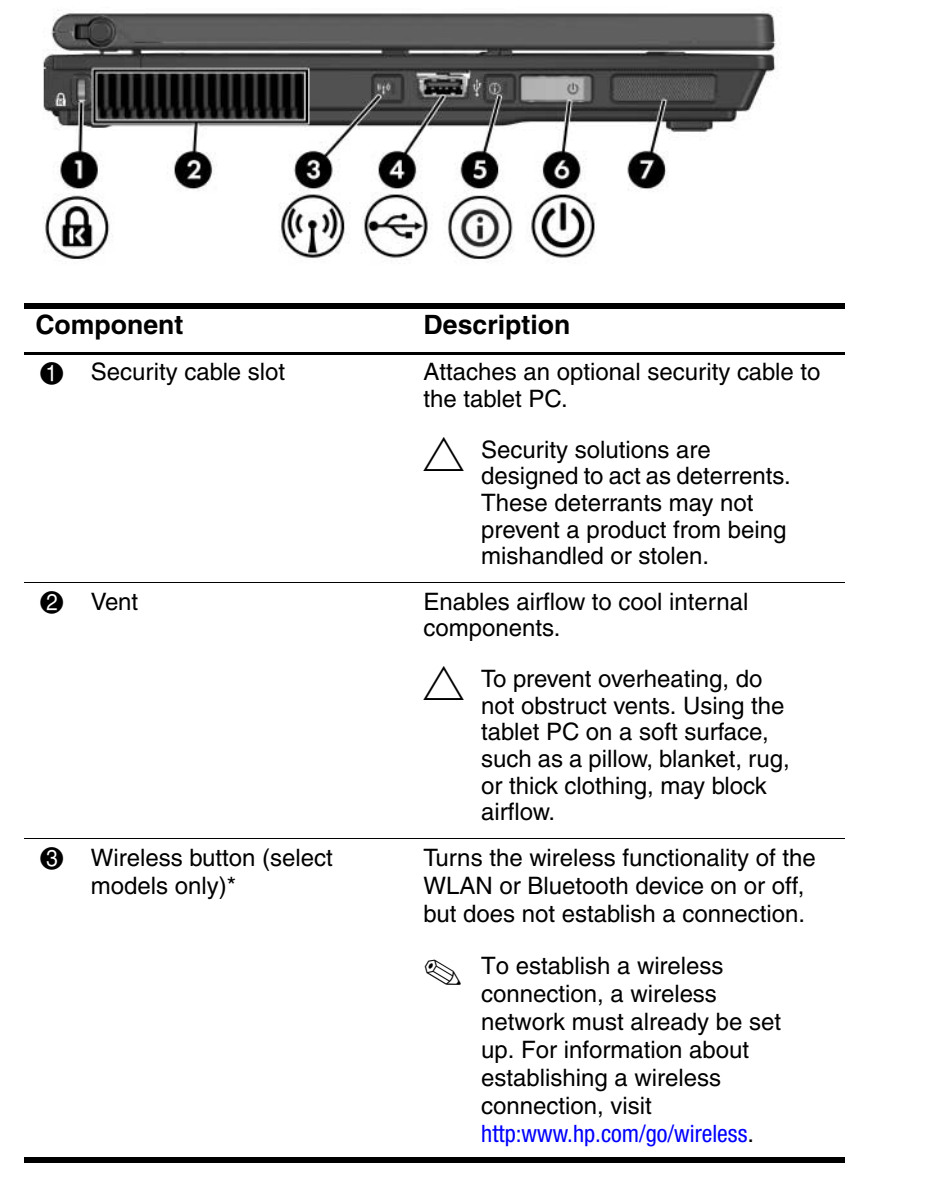

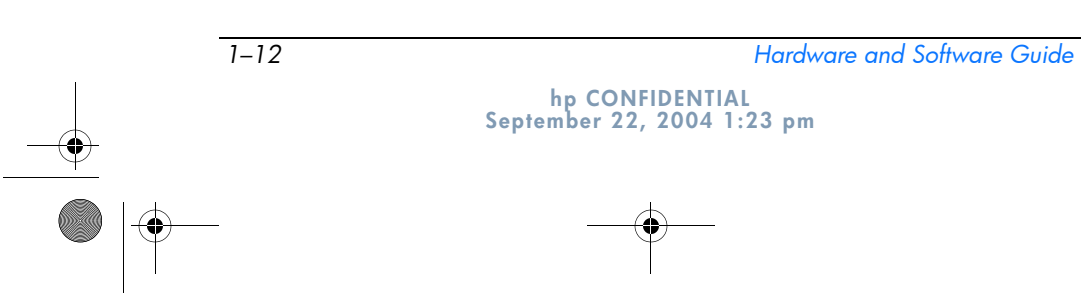

367426-xx1.book Page 13 Wednesday, September 22, 2004 2:21 PM

*Component ID*

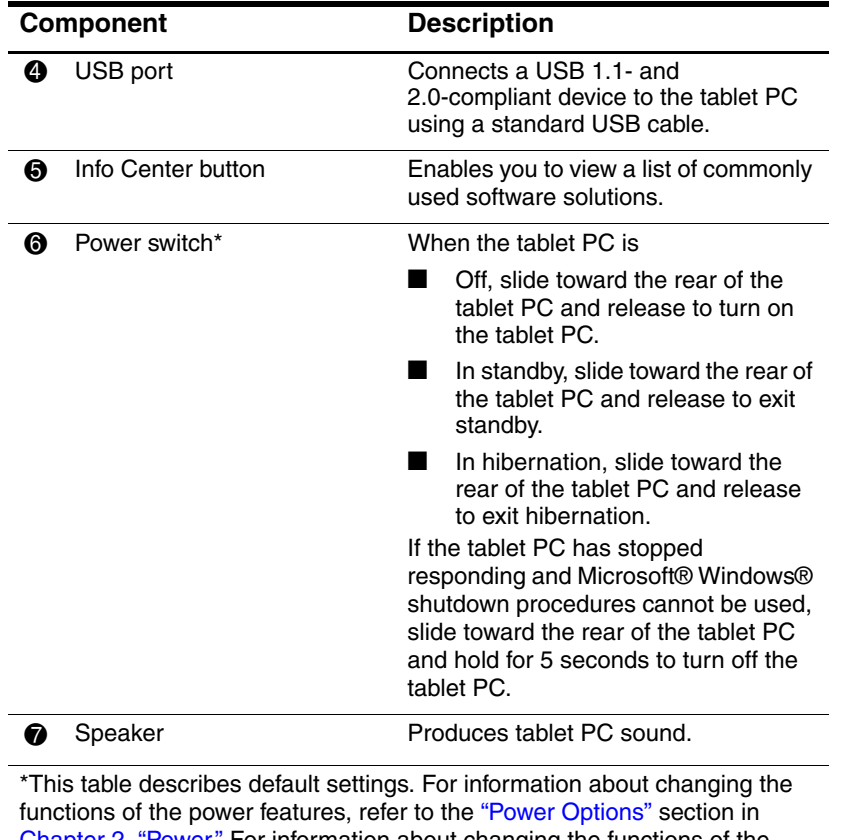

Chapter 2, "Power." For information about changing the functions of the wireless features, refer to Chapter 13, "Wireless."

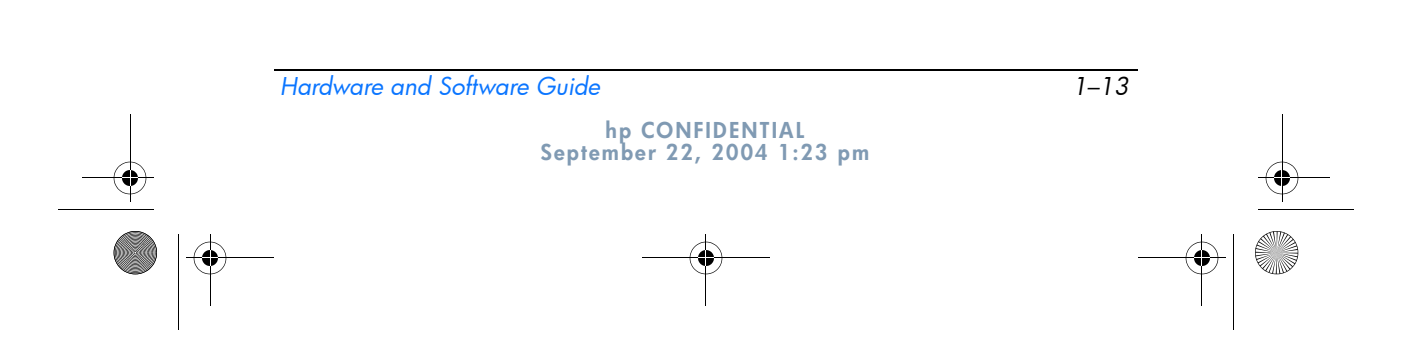

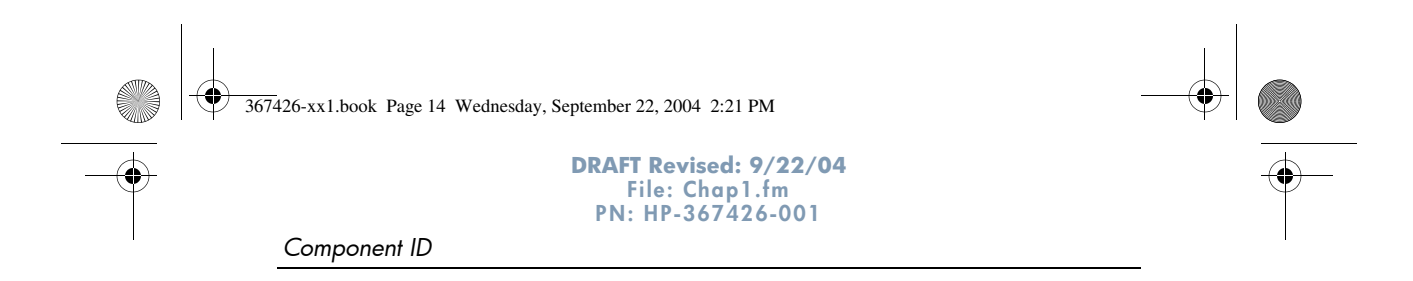

## **Bottom Components**

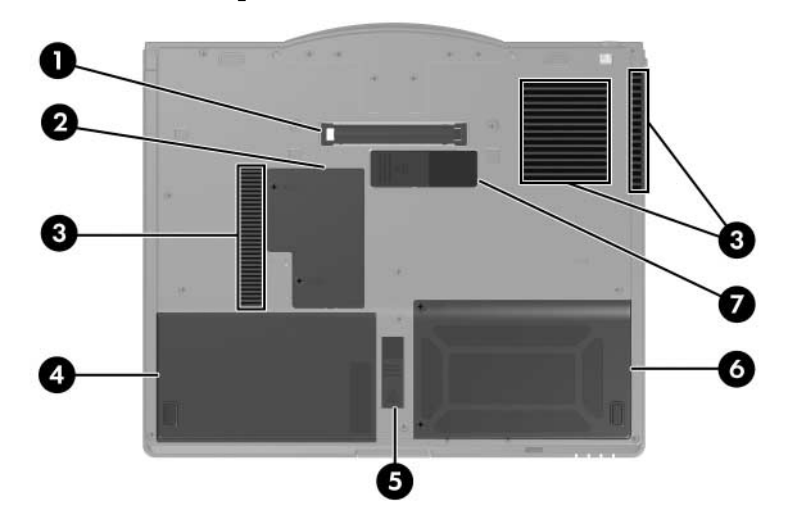

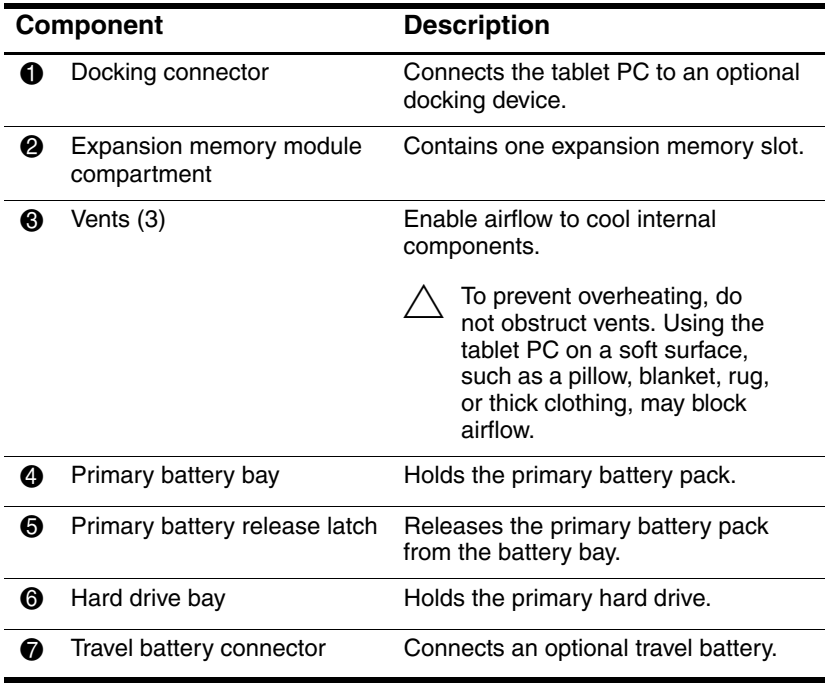

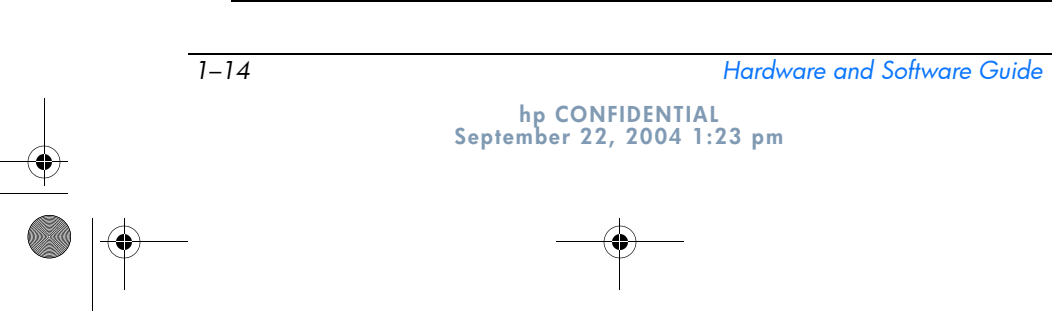

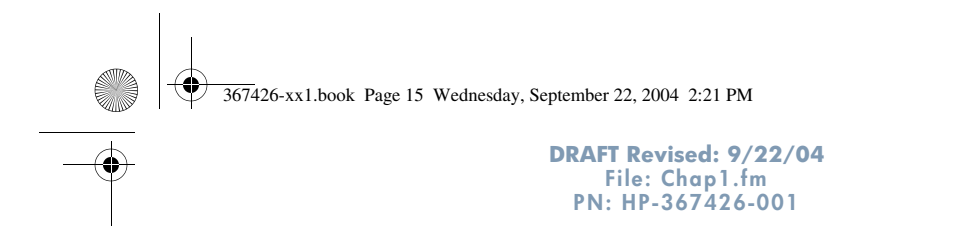

*Component ID*

### **Wireless Antennae**

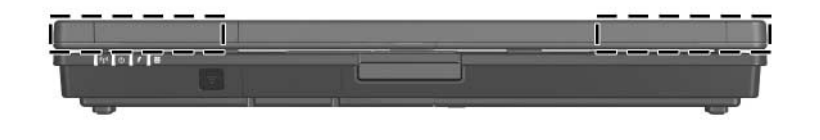

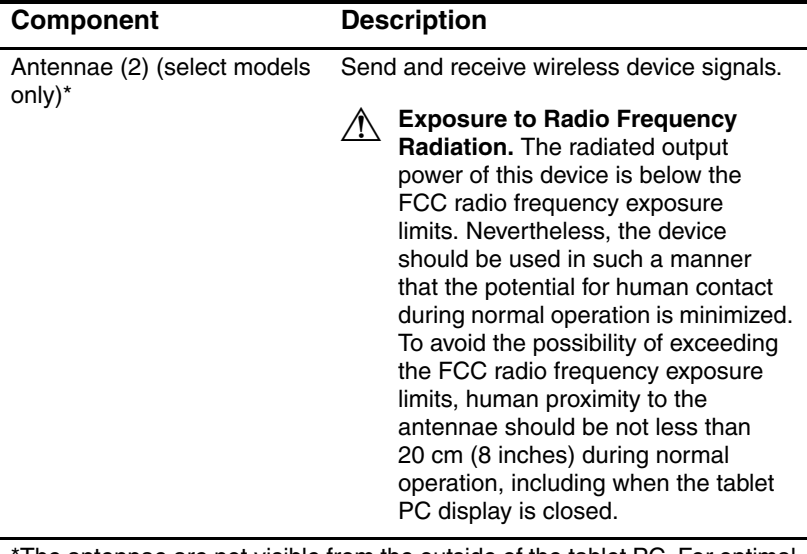

The antennae are not visible from the outside of the tablet PC. For optimal transmission, keep the areas immediately around the antennae free from obstructions.

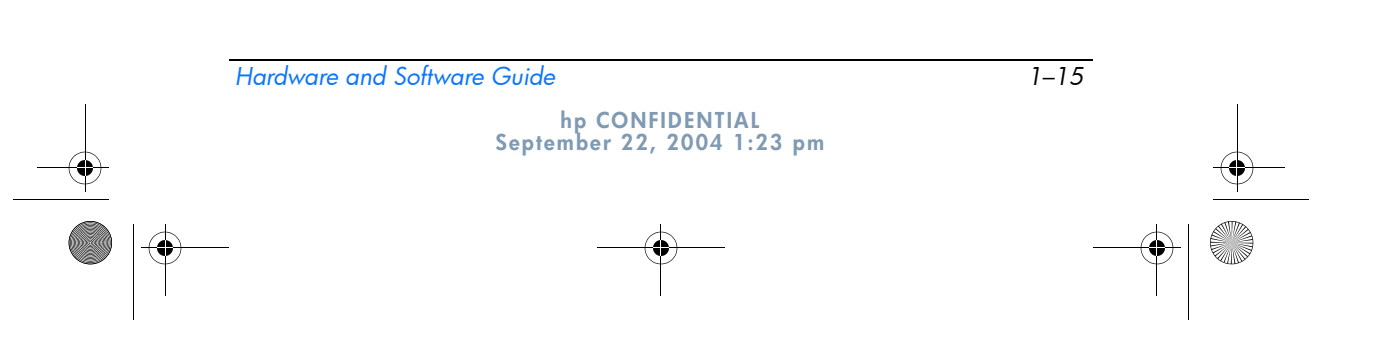

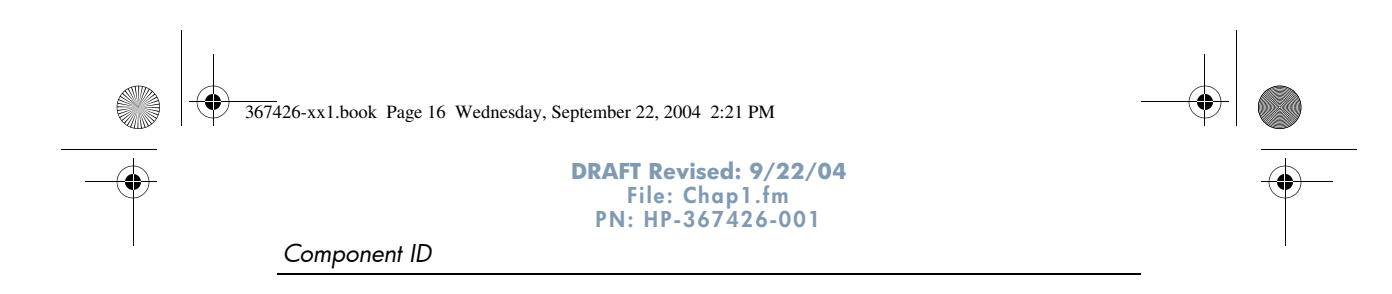

# **Magnets**

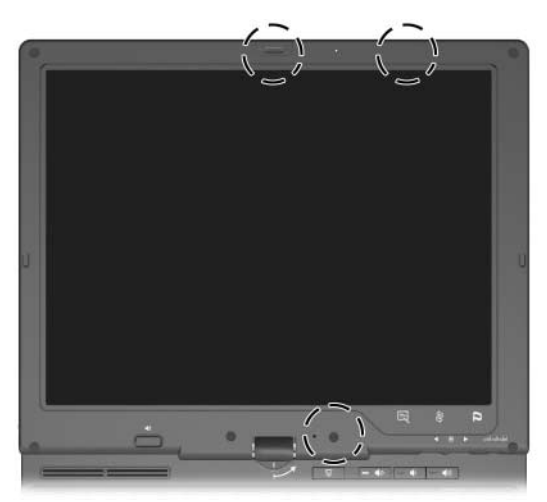

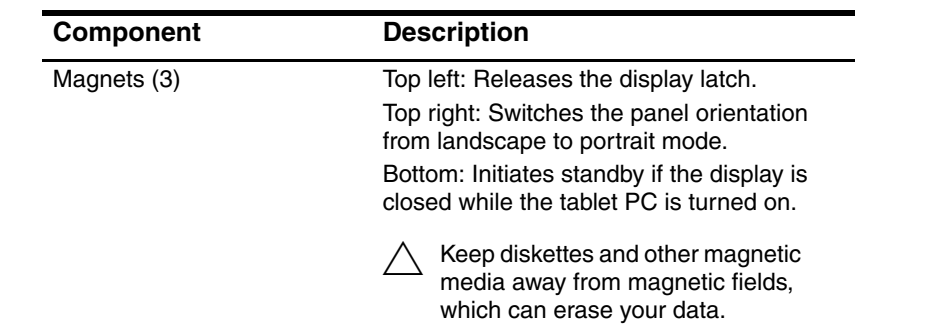

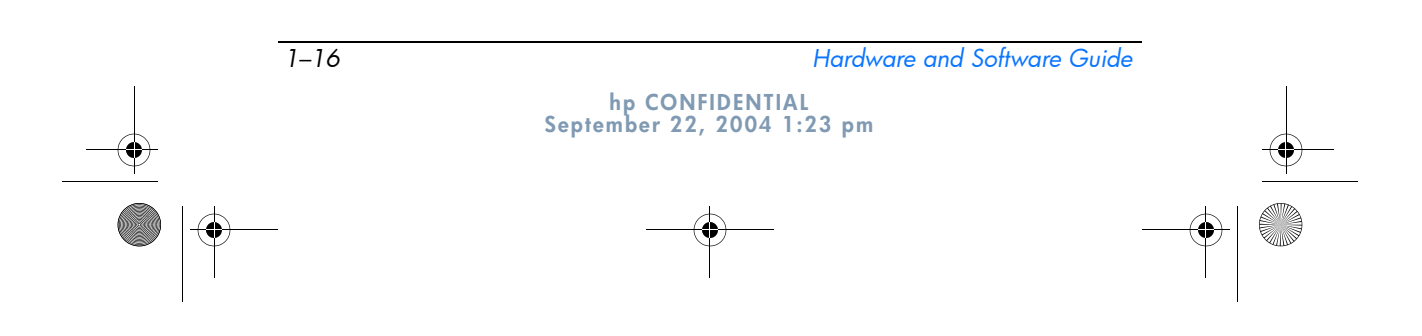

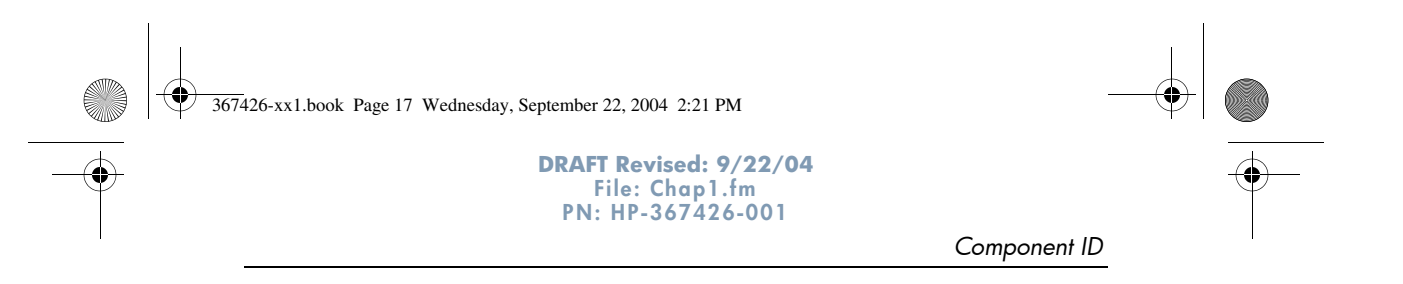

## **Pen Components**

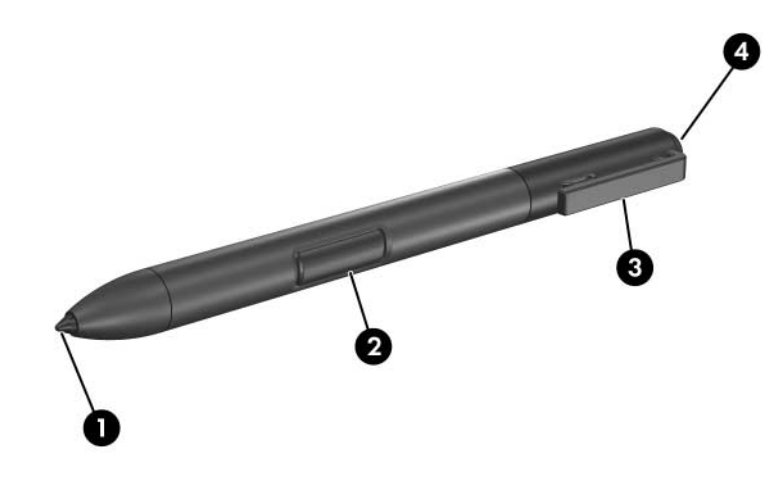

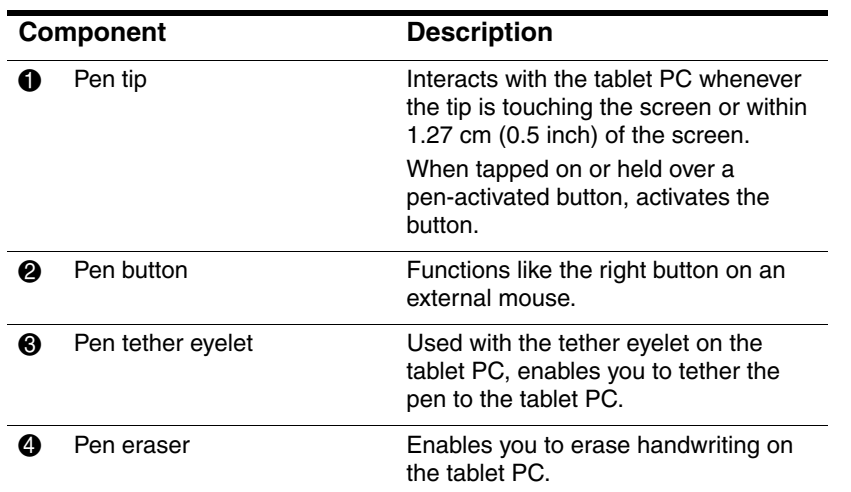

*Hardware and Software Guide 1–17* **hp CONFIDENTIAL September 22, 2004 1:23 pm**

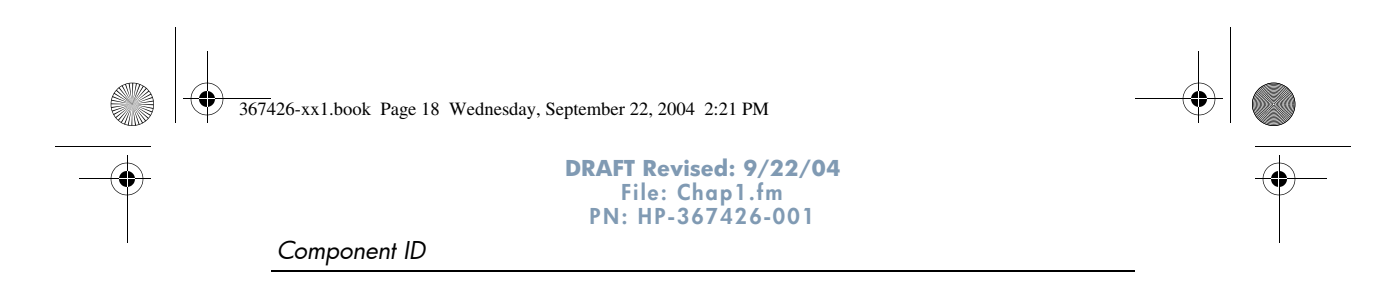

# **Additional Hardware Components**

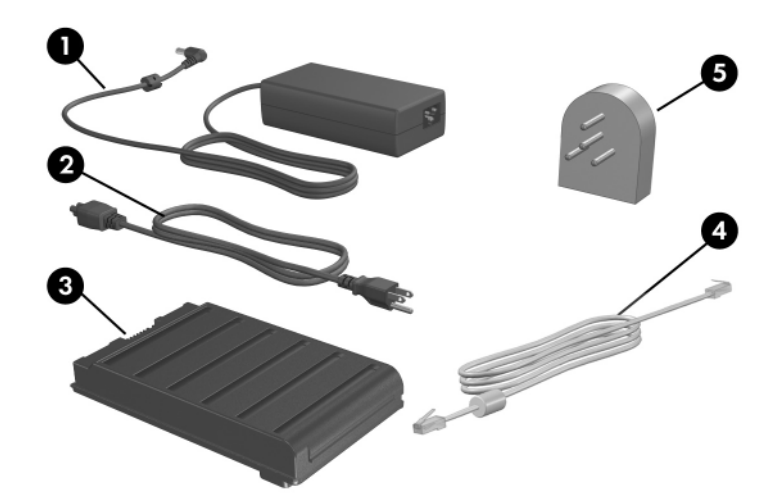

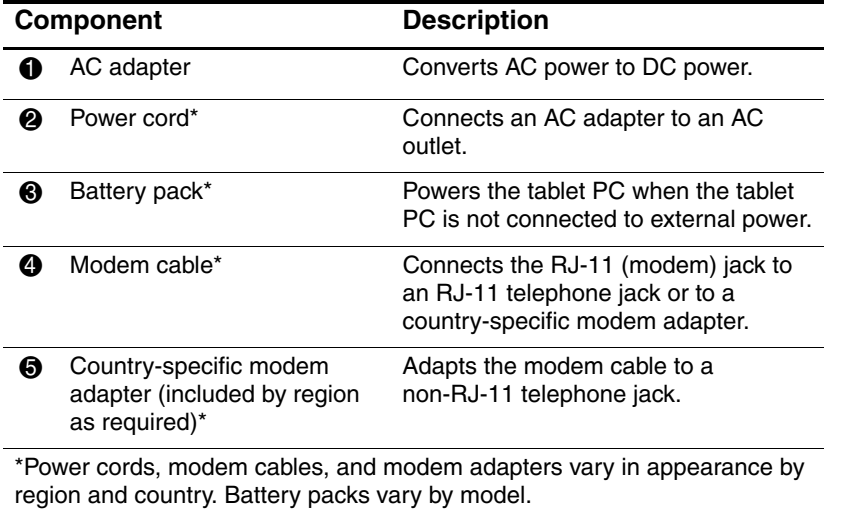

*1–18 Hardware and Software Guide*

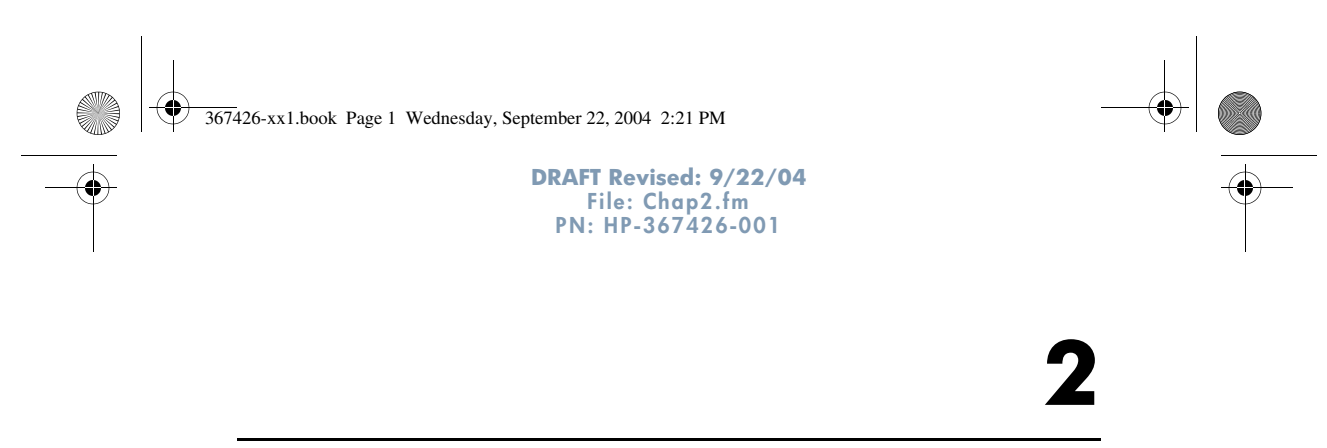

# **Power**

# **Power Control and Light Locations**

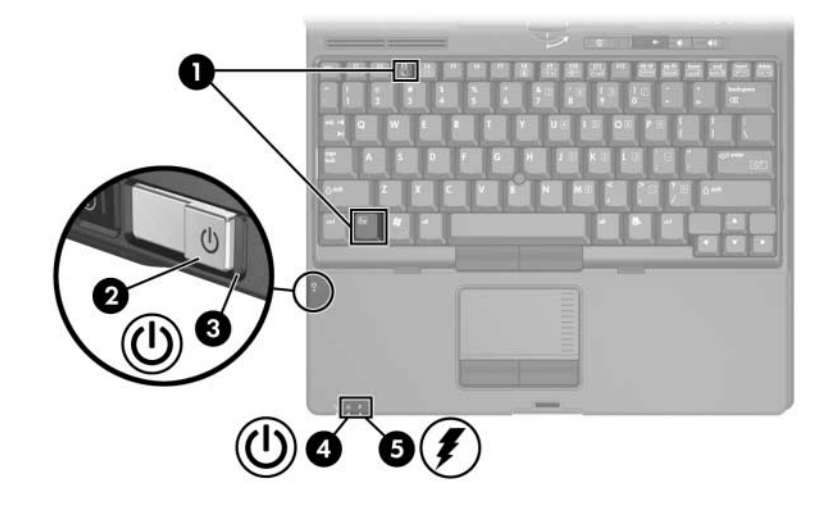

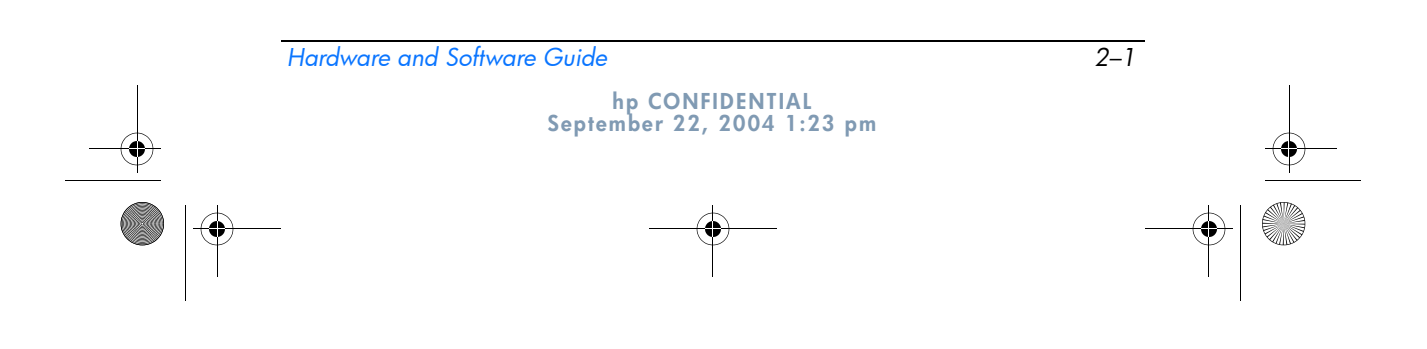

367426-xx1.book Page 2 Wednesday, September 22, 2004 2:21 PM

*Power*

40

 $\hat{\blacklozenge}$ 

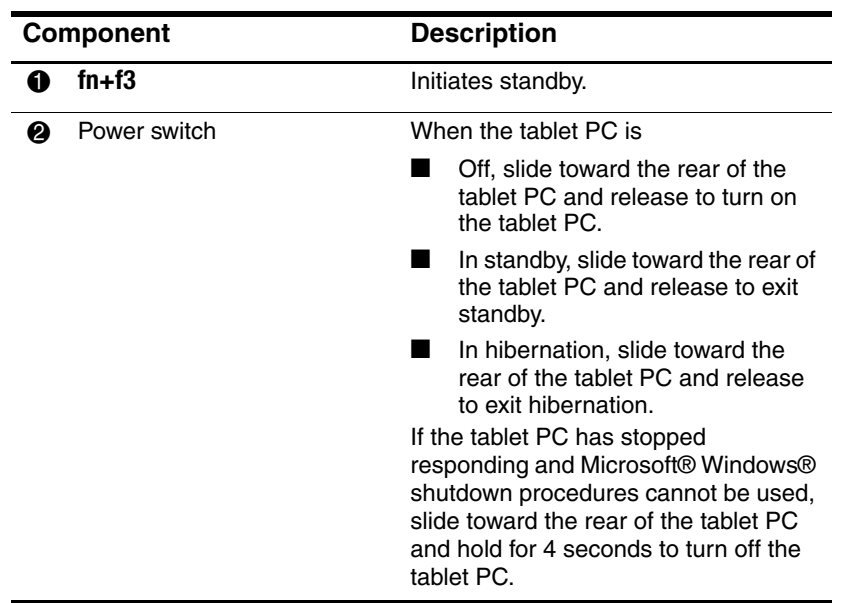

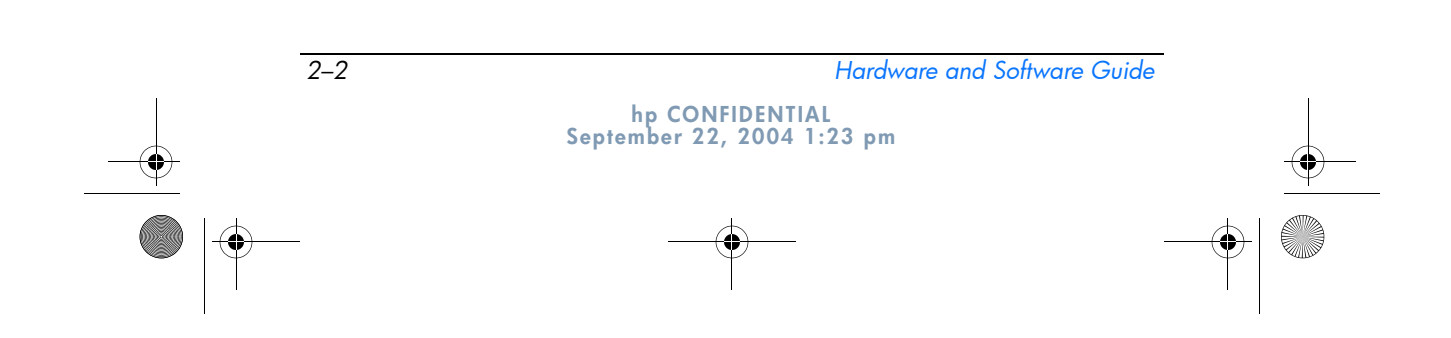

367426-xx1.book Page 3 Wednesday, September 22, 2004 2:21 PM

4N

 $\spadesuit$ 

#### **DRAFT Revised: 9/22/04 File: Chap2.fm PN: HP-367426-001**

*Power*

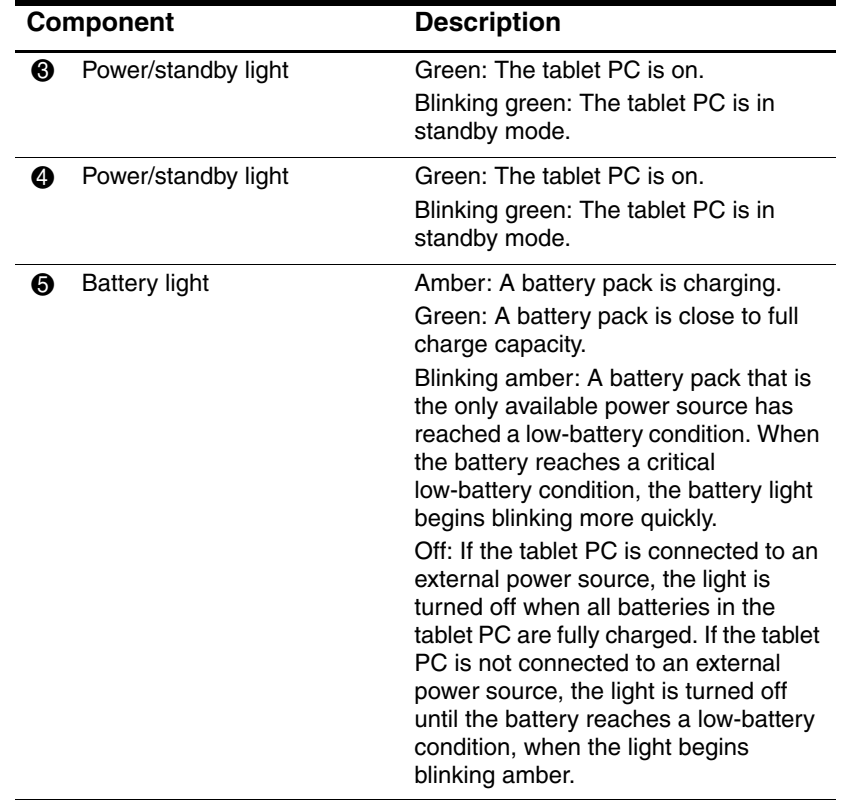

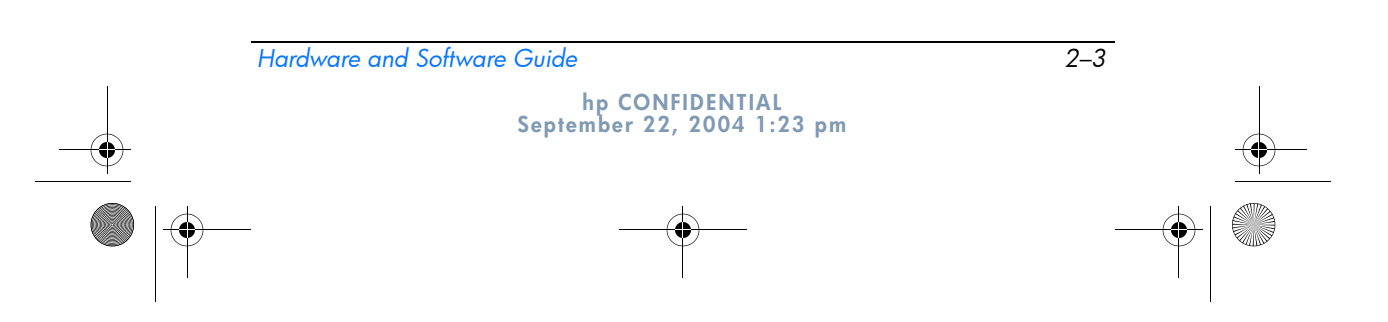

 $\bigcirc$ 367426-xx1.book Page 4 Wednesday, September 22, 2004 2:21 PM

> **DRAFT Revised: 9/22/04 File: Chap2.fm PN: HP-367426-001**

*Power*

## **Power Sources**

The tablet PC can run on internal or external AC power. The following table indicates the best power sources for common tasks.

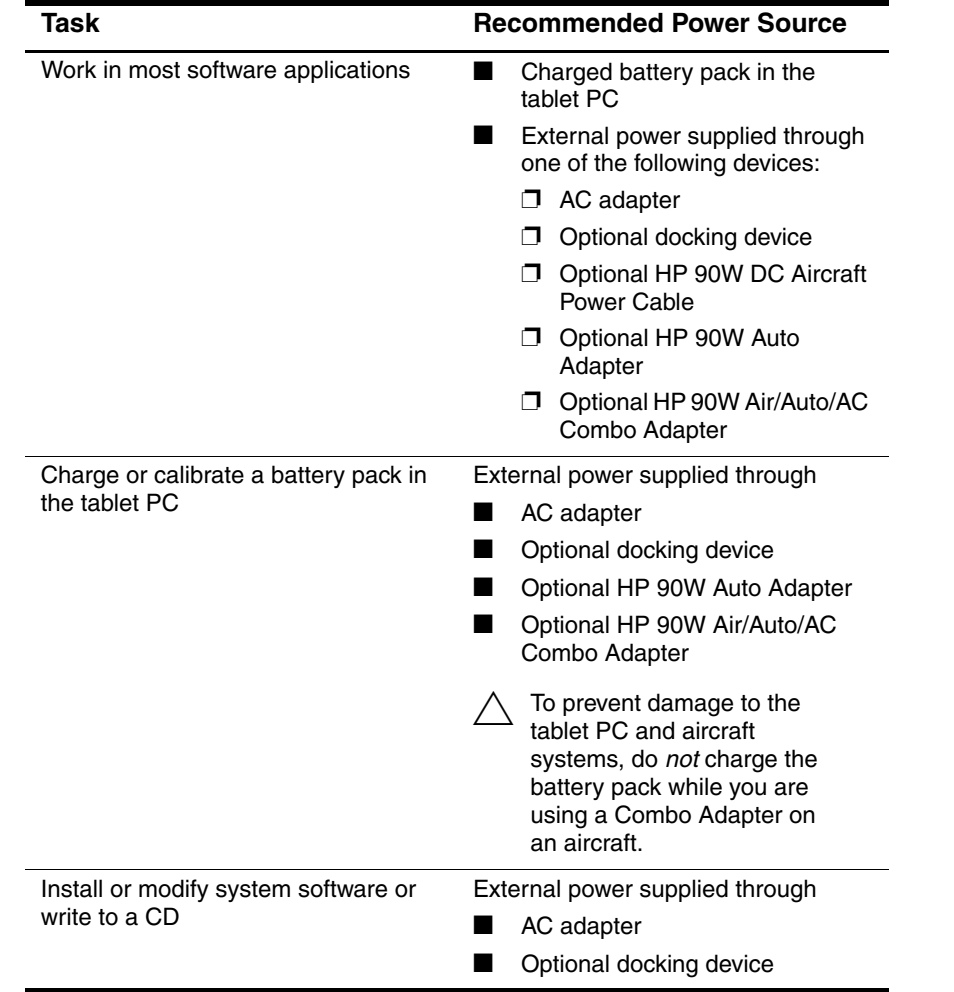

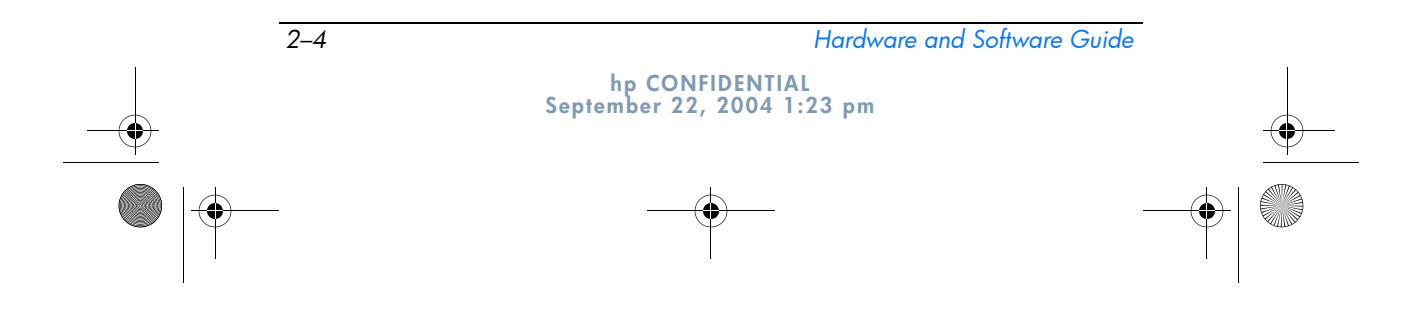

367426-xx1.book Page 5 Wednesday, September 22, 2004 2:21 PM

**DRAFT Revised: 9/22/04 File: Chap2.fm PN: HP-367426-001** 

*Power*

### **Standby and Hibernation**

Standby and hibernation are energy-saving features that conserve power and reduce startup time. They can be initiated by you or by the system. Refer to the "Initiating Standby, Hibernation or Shutdown" section in this chapter for details about when to use each setting.

### **Standby**

**CAUTION:** To avoid a complete battery discharge, do not leave your tablet PC in standby for extended periods. Connect the tablet PC to an external power source.

Standby reduces power to system components that are not in use. When standby is initiated, your work is saved in random access memory (RAM) and the screen is cleared. When you resume from standby, your work returns to the screen where you left off.

- Saving your work before initiating standby is not usually necessary but is a recommended precaution.
- When the tablet PC is in standby, the power/standby lights flash.

### **Hibernation**

Hibernation saves your work to a hibernation file on the hard drive, and then shuts down the tablet PC. When you restore from hibernation, your work returns to the screen where you left off. If a power-on password has been set, the password must be entered to restore from hibernation.

You can disable hibernation. However, if hibernation is disabled, and the system reaches a low-battery condition, the system will not automatically save your work while power is on or when standby has been initiated.

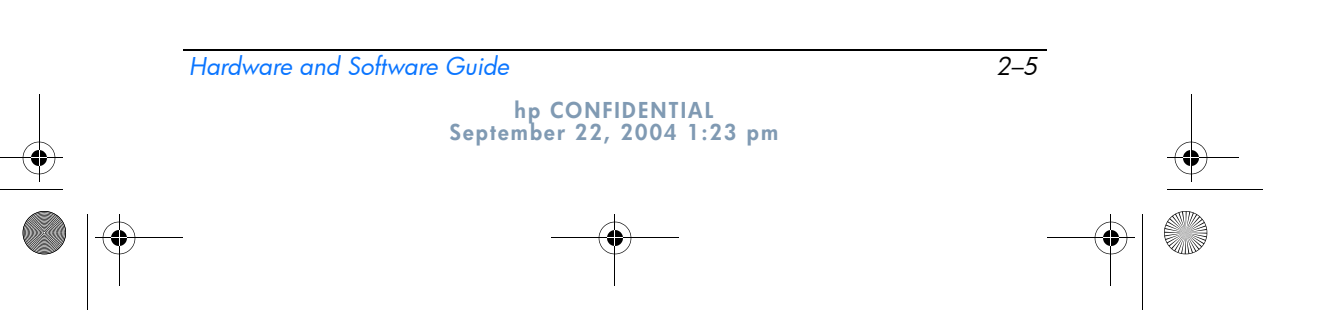

367426-xx1.book Page 6 Wednesday, September 22, 2004 2:21 PM

**DRAFT Revised: 9/22/04 File: Chap2.fm PN: HP-367426-001** 

*Power*

In the **Power Options** window, hibernation is not displayed as an option if it has been disabled. You must enable hibernation in order to select it in the **Power Options** window. To verify that hibernation is enabled, select **Start > Control Panel > Performance and Maintenance > Power Options > Hibernate** tab. Make sure that the **Enable hibernation** check box is selected.

**CAUTION:** If the configuration of the tablet PC is changed during hibernation, resuming from hibernation may not be possible. When the tablet PC is in hibernation:

- Do not dock or undock the tablet PC in a docking device.
- Do not add or remove memory modules.
- Do not insert or remove any hard drives.
- Do not connect or disconnect external devices.
- Do not insert or remove a PC Card or a Secure Digital (SD) Memory Card.

### **Initiating Standby, Hibernation or Shutdown**

The following sections explain when to initiate standby or hibernation and when to shut down your tablet PC.

#### **When You Leave Your Work**

Initiating standby clears the screen and uses less power than leaving the tablet PC on. Your work returns instantly to the screen when you resume from standby.

Initiating hibernation clears the screen, saves your work to the hard drive, and uses much less power than standby.

Shutting down the tablet PC and removing the battery pack is recommended to extend the life of the battery pack when the tablet PC will be disconnected from external power for an extended period. For details on battery pack storage, refer to the "Storing a Battery Pack" section in this chapter.

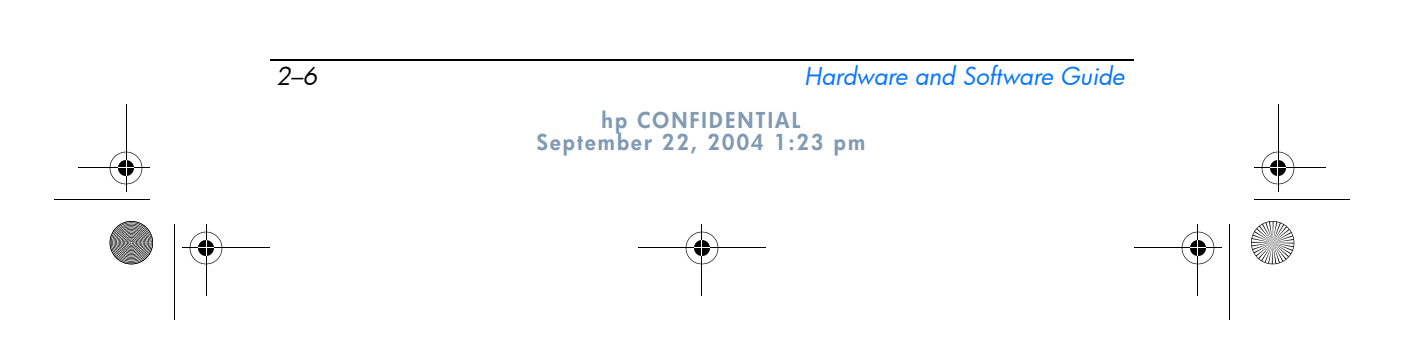

367426-xx1.book Page 7 Wednesday, September 22, 2004 2:21 PM

**DRAFT Revised: 9/22/04 File: Chap2.fm PN: HP-367426-001** 

*Power*

#### **When the Power Supply Is Uncertain**

Make sure that hibernation remains enabled, especially if you are operating the tablet PC on battery power and do not have access to an external power supply. If the battery pack gets extremely low, hibernation saves your work to a hibernation file and shuts down the tablet PC.

HP recommends that if you pause your work when the power supply is uncertain, you do one of the following:

- Initiate hibernation.
- Shut down the tablet PC.
- Save your work, and then initiate standby.

#### **When Using Infrared Communication or Drive Media**

**CAUTION:** Do not initiate standby or hibernation while using drive media. Doing so may result in possible video and audio degradation and loss of audio or video playback functionality.

Standby and hibernation interfere with the use of infrared and Bluetooth communication, and drive media. Note the following guidelines:

- If the tablet PC is in standby or hibernation, you cannot initiate an infrared or Bluetooth transmission.
- If standby or hibernation is accidentally initiated while a drive medium (such as a diskette, CD, or DVD) is in use:
	- ❏ Your playback may be interrupted.
	- ❏ You may see a warning message: "Putting the computer into hibernation or standby may stop the playback. Do you want to continue?" Select **No.**
	- ❏ You may need to restart the playback to resume audio and video.

*Hardware and Software Guide 2–7*

367426-xx1.book Page 8 Wednesday, September 22, 2004 2:21 PM

**DRAFT Revised: 9/22/04 File: Chap2.fm PN: HP-367426-001** 

*Power*

### **Default Power Settings**

The following tables describe the factory power settings on the tablet PC. You can change many of these settings according to your preference. For more information on changing power settings, refer to the "Power Options" section in this chapter.

### **Turning the Tablet PC or Display On or Off**

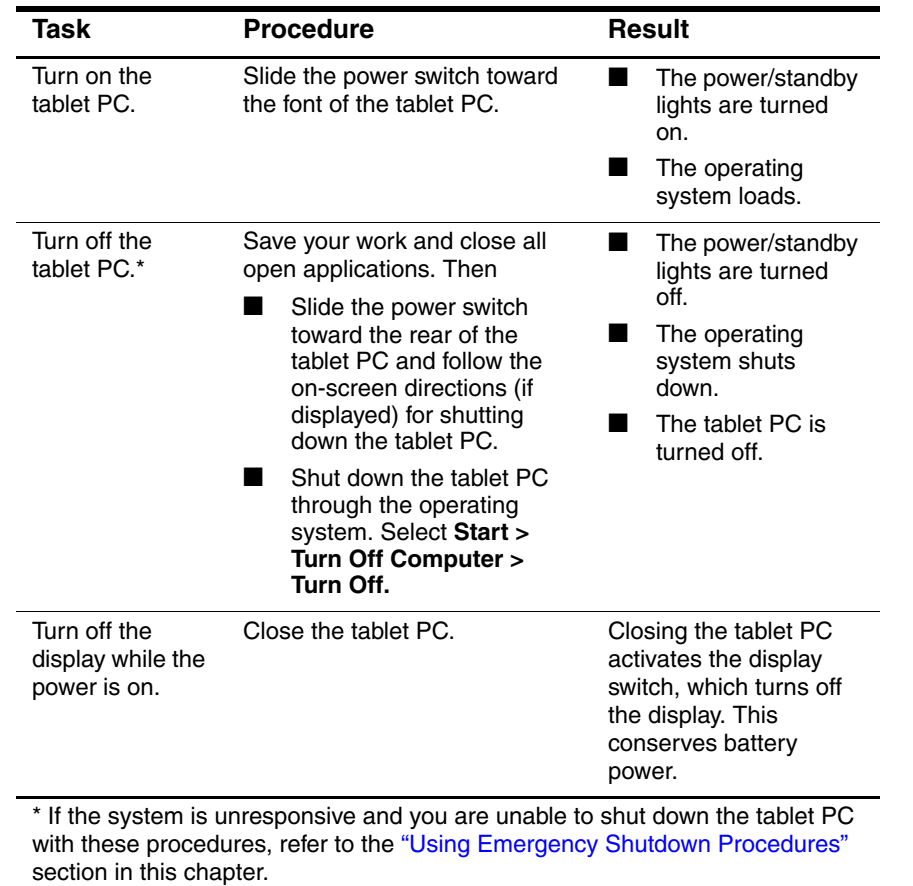

*2–8 Hardware and Software Guide* **hp CONFIDENTIAL September 22, 2004 1:23 pm**

*Power*

**DRAFT Revised: 9/22/04 File: Chap2.fm PN: HP-367426-001** 

## **Initiating or Restoring from Hibernation**

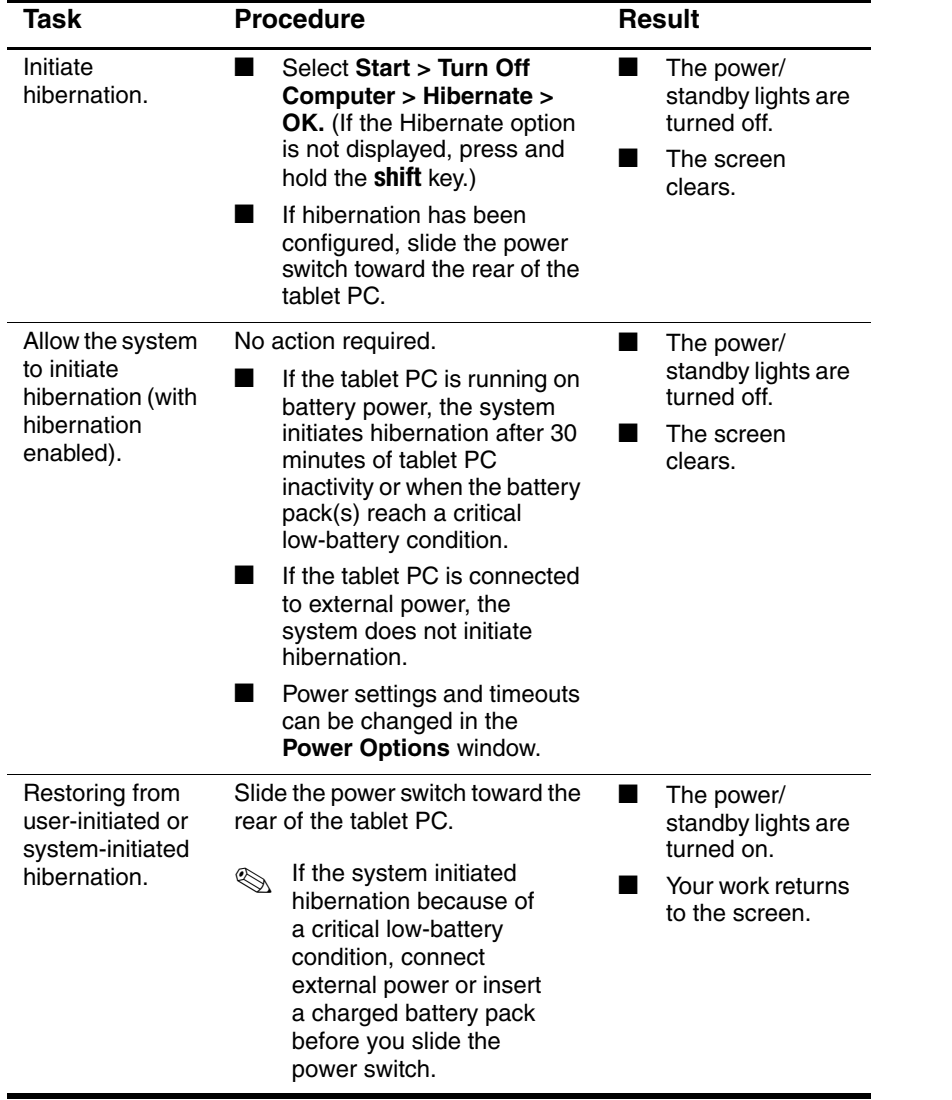

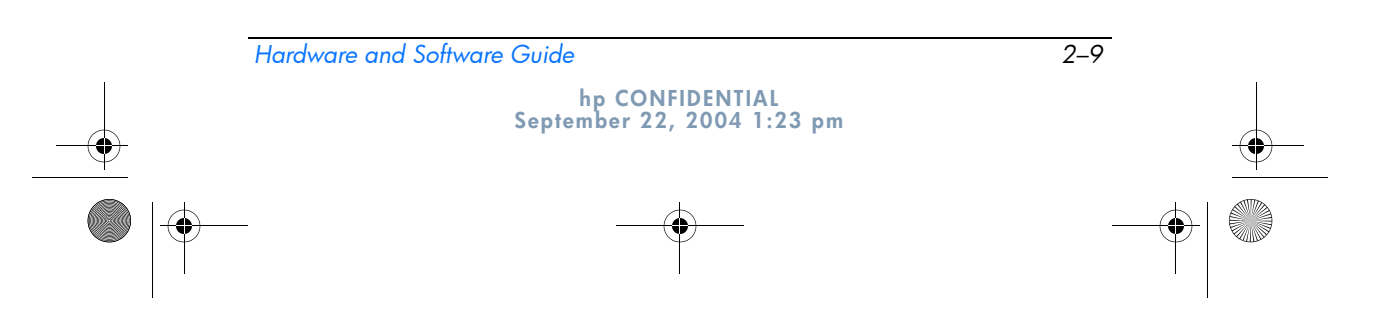

પ• 367426-xx1.book Page 10 Wednesday, September 22, 2004 2:21 PM

> **DRAFT Revised: 9/22/04 File: Chap2.fm PN: HP-367426-001**

*Power*

 $\spadesuit$ 

## **Initiating or Resuming from Standby**

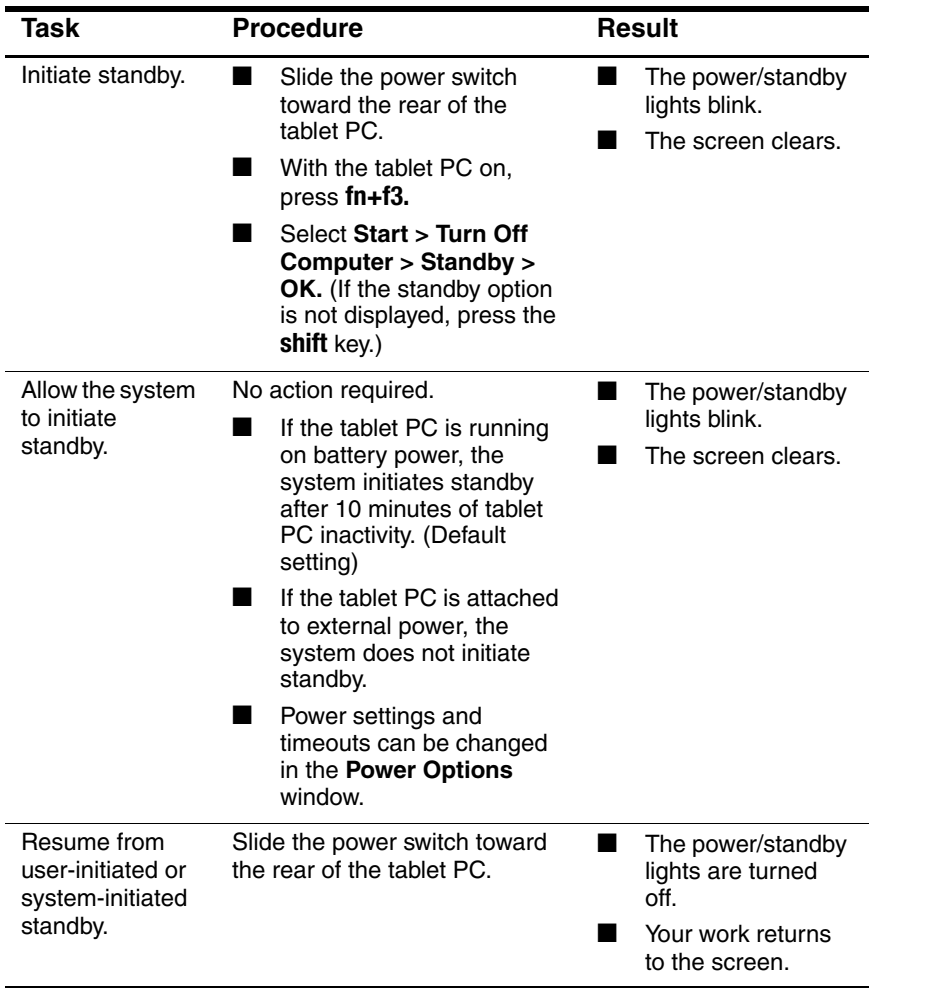

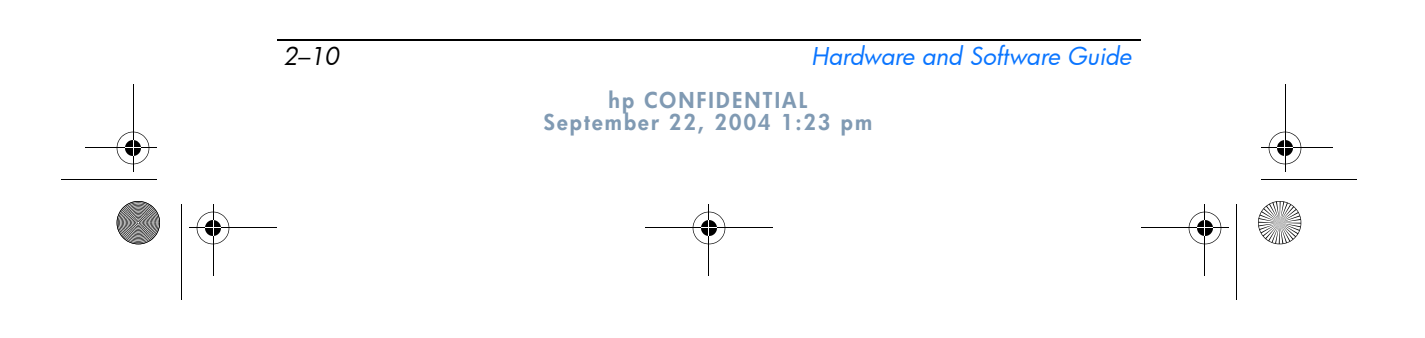

367426-xx1.book Page 11 Wednesday, September 22, 2004 2:21 PM

```
DRAFT Revised: 9/22/04
  File: Chap2.fm 
PN: HP-367426-001
```
*Power*

### **Using Emergency Shutdown Procedures**

**CAUTION:** Emergency shutdown procedures result in the loss of unsaved data.

If the tablet PC is unresponsive and you are unable to use normal Windows shutdown procedures, try the following emergency procedures, in the sequence provided:

- Press **ctrl+alt+delete.** Select **Shut Down.**
- Slide and hold the power switch toward the rear of the tablet PC for at least 4 seconds.
- Disconnect the tablet PC from external power and remove the battery pack. For more information about removing and storing the battery pack, refer to the "Storing a Battery Pack" section in this chapter.

### **Power Options**

Many default power settings can be changed in the **Power Options** window. For example, you can set an audio alert to warn you when the battery pack reaches a low-power condition, or you can change the default settings for the power switch.

By default, when the tablet PC is on:

- Pressing the **fn+f3** hotkey, called the "sleep button" in the operating system, initiates standby.
- The display switch turns off the display. The display switch is activated by closing the display.

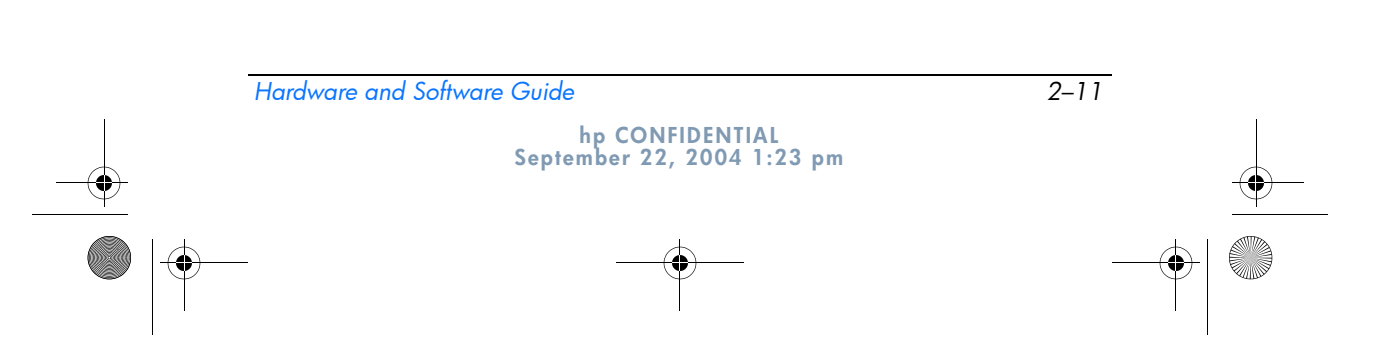

367426-xx1.book Page 12 Wednesday, September 22, 2004 2:21 PM

**DRAFT Revised: 9/22/04 File: Chap2.fm PN: HP-367426-001** 

*Power*

### **Accessing the Power Options Window**

To access the Power Options window:

» Right-click the **Power Meter** icon on the notification area (at the far right of the taskbar) and select **Adjust Power Properties.**

 $-$  or  $-$ 

» Select **Start > Control Panel > Performance and Maintenance > Power Options**

### **Displaying the Power Meter Icon**

The Power Meter icon is on your notification area by default. The icon changes shape to indicate whether the tablet PC is running on a battery pack or external power. Right-click the icon and select **Adjust Power Properties** to display the **Power Options** window.

To hide or show the Power Meter icon on the notification area:

- 1. Access the **Power Options** window.
- 2. Select the **Advanced** tab.
- 3. Select or clear the **Always show icon** on the taskbar check box.
- 4. Select **Apply.**
- 5. Select **OK.**

If you cannot see an icon you have placed on the taskbar, the icon may be hidden. Select the arrow or vertical bar on the taskbar and expand it to view hidden icons.

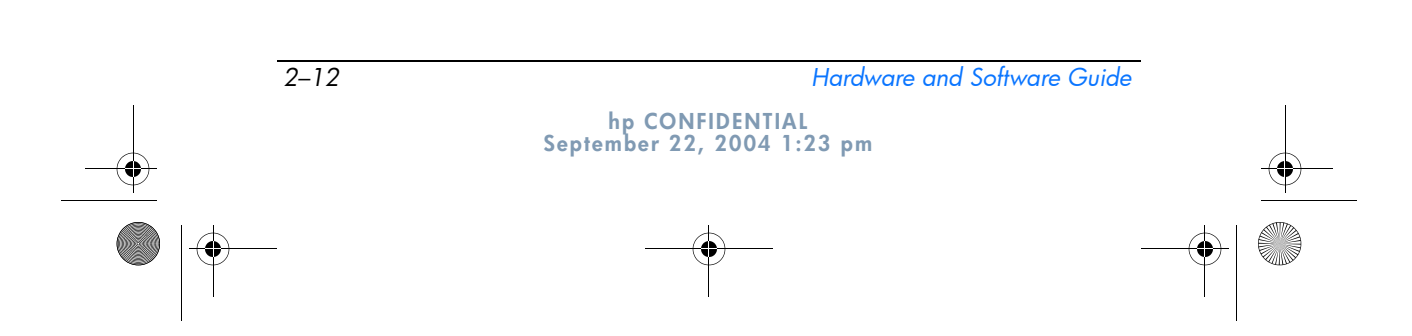

367426-xx1.book Page 13 Wednesday, September 22, 2004 2:21 PM

```
DRAFT Revised: 9/22/04
  File: Chap2.fm 
PN: HP-367426-001
```
*Power*

### **Setting or Changing a Power Scheme**

The Power Schemes tab in the **Power Options** window allows you to set the amount of time that the tablet PC will allow to pass before entering standby or hibernation. You can assign different schemes depending on whether the tablet PC is running on a battery pack or external power.

You can also set a power scheme that initiates standby or turns off the display or hard drive after a time interval that you specify.

To set a power scheme:

- 1. Access the **Power Options** window, and then select the **Power Schemes** tab.
- 2. Select the power scheme you want to modify, and accept or adjust the default options in the lists on the screen.
- 3. Select **Apply.**

### **Using a Security Password**

You can add a security feature that prompts you for a password when the tablet PC is turned on, resumes from standby, or restores from hibernation.

To set a password prompt, access the **Power Options** window, and then select the **Advanced** tab. Select the check box for **Prompt for password when the computer resumes from standby,** and select **Apply.**

For more information about using security passwords, refer to Chapter 14, "Security."

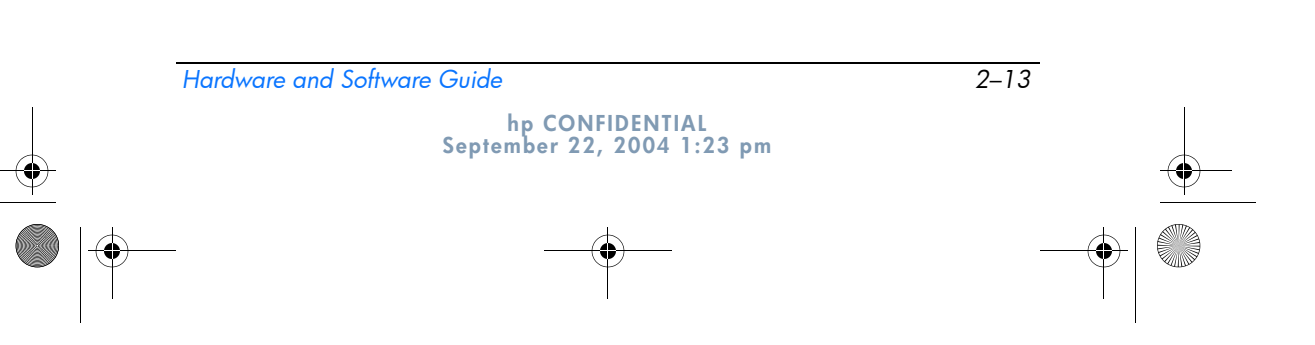

367426-xx1.book Page 14 Wednesday, September 22, 2004 2:21 PM

**DRAFT Revised: 9/22/04 File: Chap2.fm PN: HP-367426-001** 

*Power*

### **Processor Performance Controls (Select Models Only)**

On select tablet PC models, Windows XP supports software that enables you to control processor performance. The central processing unit (CPU) speed can be set for optimal performance or for optimal power conservation.

For example, the software can be set to trigger an automatic change in processor speed when the power source changes from external power to battery pack power, or when the tablet PC use changes between active and idle.

Processor performance controls are managed in the **Power Options** window.

To access Windows XP processor performance controls, select **Start > Control Panel > Performance and Maintenance > Power Options > Power Schemes** tab.

The power scheme you select determines how the processor performs when the tablet PC is connected to external power or is running on battery power. Each power scheme for external power or battery power sets a specific processor state.

Different states may be used, depending on whether the tablet PC is running on external or battery power. After a power scheme has been set, no other intervention is required to control the performance of your tablet PC processor. The following table describes the processor performance on external and battery power for the available power schemes.

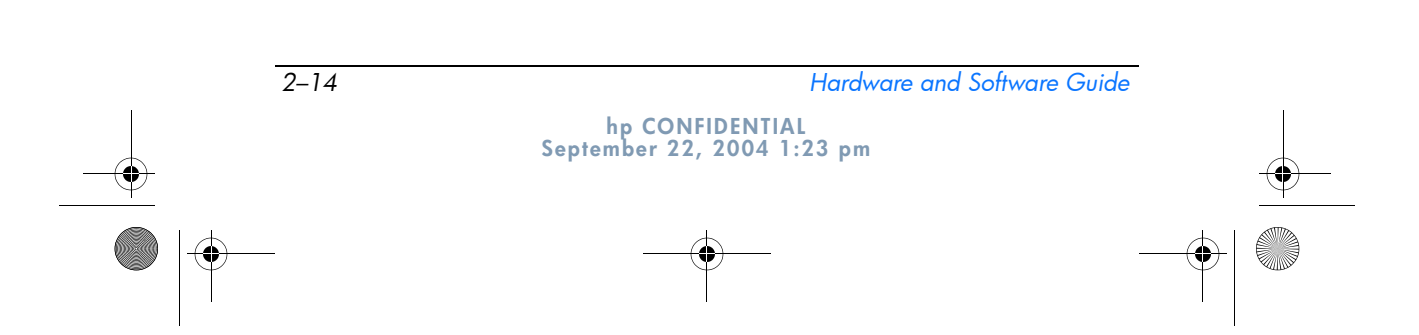

367426-xx1.book Page 15 Wednesday, September 22, 2004 2:21 PM

4N

 $\spadesuit$ 

#### **DRAFT Revised: 9/22/04 File: Chap2.fm PN: HP-367426-001**

*Power*

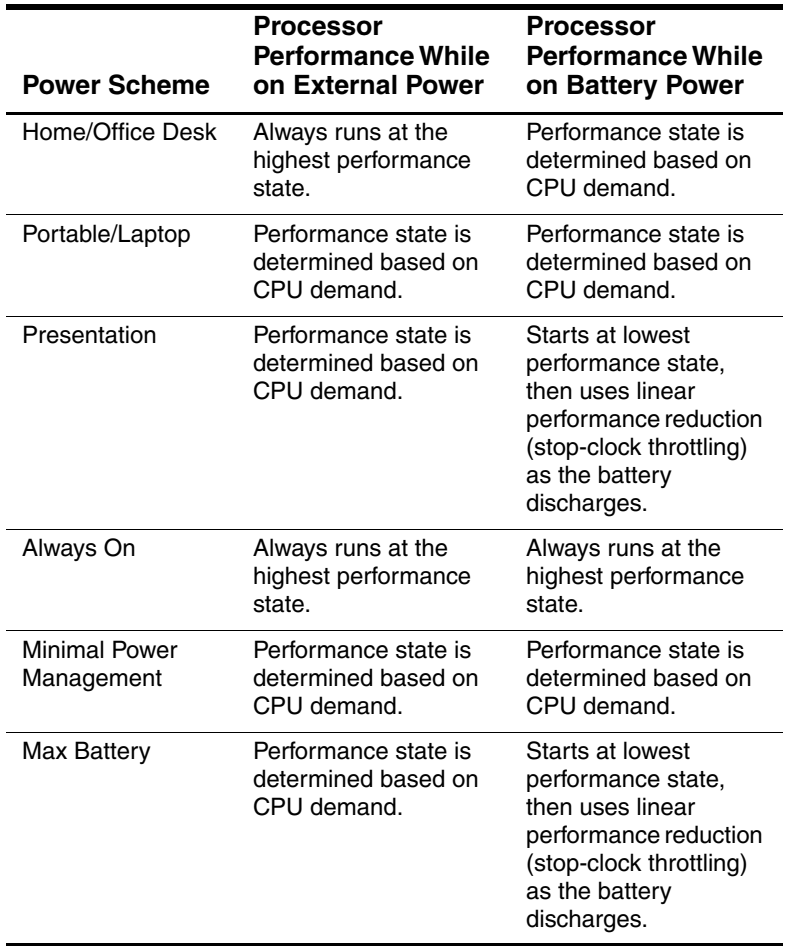

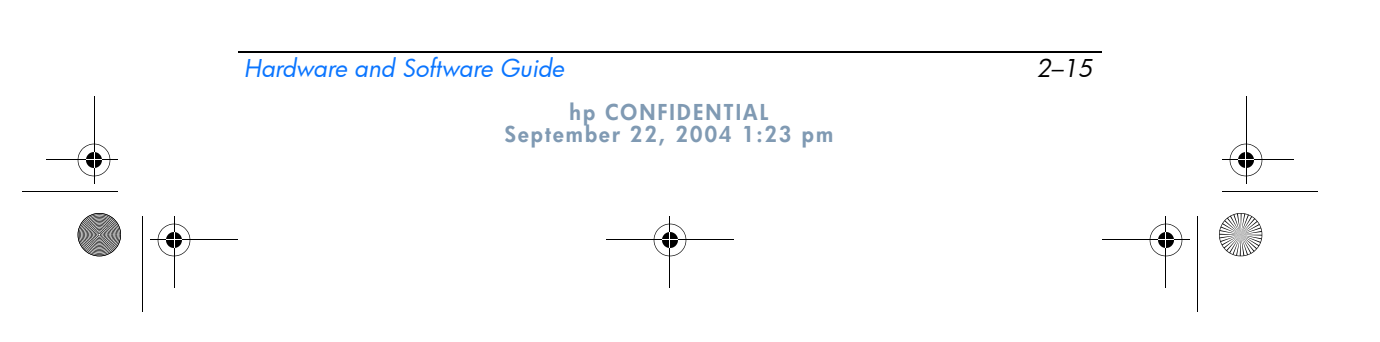

367426-xx1.book Page 16 Wednesday, September 22, 2004 2:21 PM

**DRAFT Revised: 9/22/04 File: Chap2.fm PN: HP-367426-001** 

*Power*

### **Battery Packs**

When the tablet PC is connected to external AC power, the tablet PC runs on AC power. When a charged battery pack is in the tablet PC and the tablet PC is not connected to external power, the tablet PC runs on battery power.

The tablet PC switches between AC power and battery power according to the availability of an external AC power source. For example, if the tablet PC contains a charged battery pack and is running on external AC power supplied through the AC adapter, the tablet PC switches to battery power if the AC adapter is disconnected from the tablet PC.

You can leave a battery pack in the tablet PC or in storage, depending on how you work. Keeping a battery pack in the tablet PC enables the battery pack to charge whenever the tablet PC is connected to external AC power and also protects your work in case of a power outage.

However, battery packs in the tablet PC slowly discharge when the tablet PC is turned off. For this reason, the primary battery pack is not shipped inside the tablet PC and must be inserted before the tablet PC can run on battery power.

### **Identifying Battery Packs**

This tablet PC supports up to 2 battery packs:

- The primary battery pack is a 6-cell lithium-ion battery pack that can be used only in the battery bay. One primary battery pack is included with the tablet PC.
- The travel battery pack is an optional 8-cell lithium-ion battery pack that can only be attached to the bottom of the tablet PC.

If the tablet PC will be idle for 2 weeks or more, remove the battery pack and store it as described in the "Storing a Battery Pack" section in this chapter to prolong battery pack life. For more information about leaving your work, refer to the "Initiating Standby, Hibernation or Shutdown" section in this chapter.

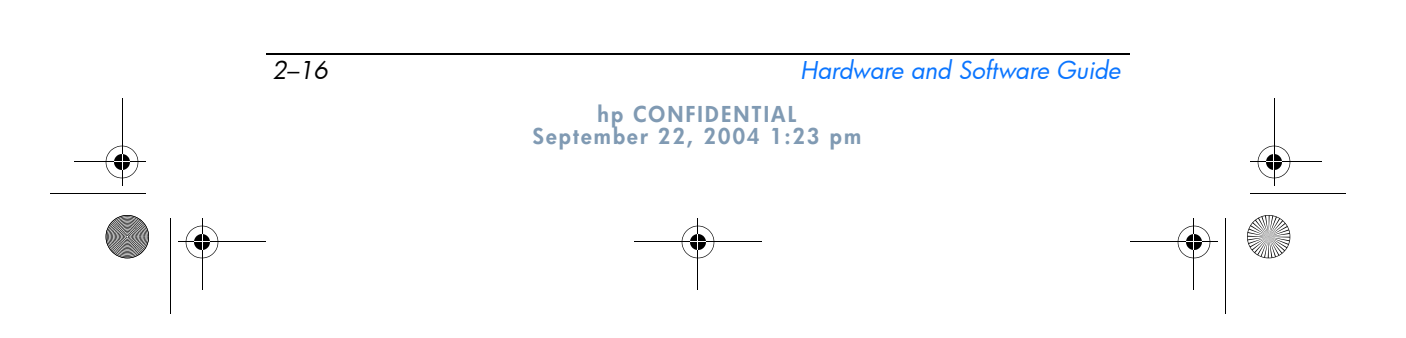

367426-xx1.book Page 17 Wednesday, September 22, 2004 2:21 PM

**DRAFT Revised: 9/22/04 File: Chap2.fm PN: HP-367426-001** 

*Power*

 $\oslash$  Only compatible AC adapters and battery packs should be used with the tablet PC. For additional information, visit the HP Web site at http://www.hp.com or contact an authorized service partner.

### **Inserting or Removing a Primary Battery Pack**

**CAUTION:** To prevent loss of work when removing a battery pack that is the sole power source, initiate hibernation or turn off the tablet PC before removing the battery pack.

To insert a primary battery pack:

- 1. Turn the tablet PC upside down.
- 2. Slide the battery pack  $\bullet$  into the battery bay until it is seated.
- 3. Press the battery pack  $\bullet$  into the battery bay until the battery pack clicks into place.

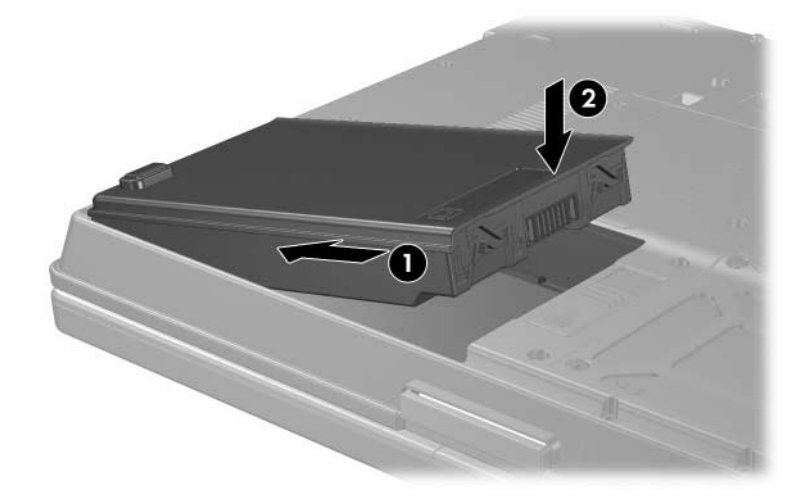

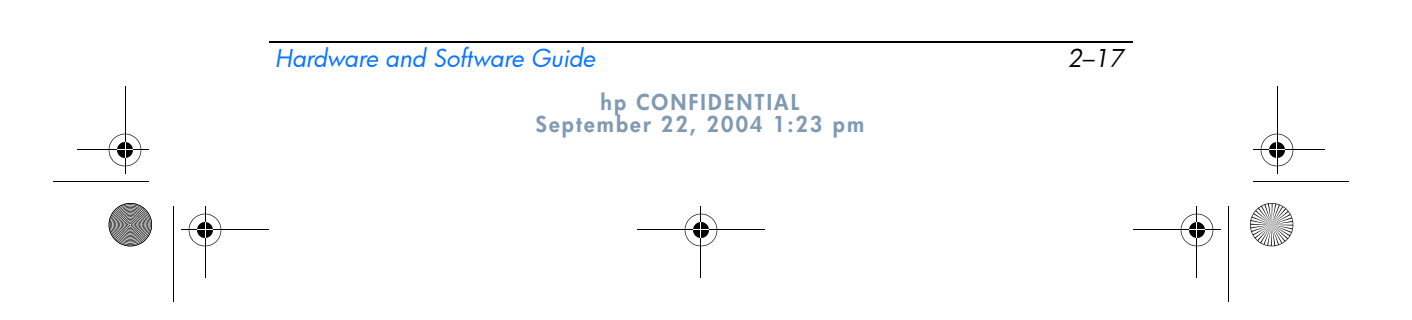

367426-xx1.book Page 18 Wednesday, September 22, 2004 2:21 PM

*Power*

To remove a primary battery pack:

- 1. Turn the tablet PC upside down with the front of the tablet PC towards you.
- 2. Press the battery release latch  $\bullet$  toward the rear of the tablet PC.
- 3. Lift and slide the battery pack  $\bullet$  out of the tablet PC.

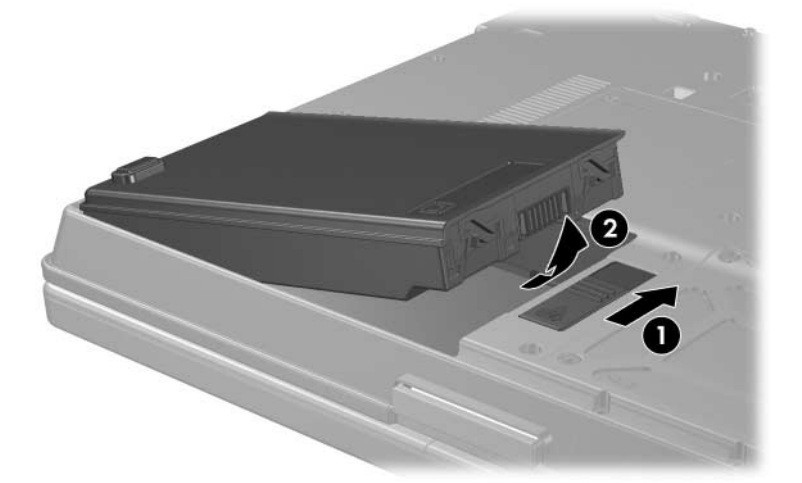

### **Charging Battery Packs**

Multiple battery packs in the system charge and discharge in a preset sequence:

- Charge sequence:
	- 1. Primary battery in the tablet PC battery bay
	- 2. Travel battery (optional battery pack)
- Discharge sequence:
	- 1. Travel battery (optional battery pack)
	- 2. Primary battery in the tablet PC battery bay

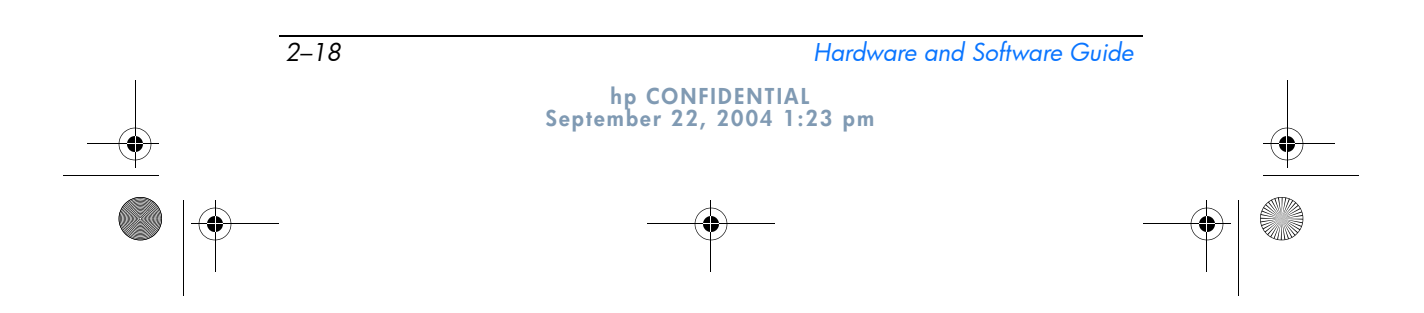

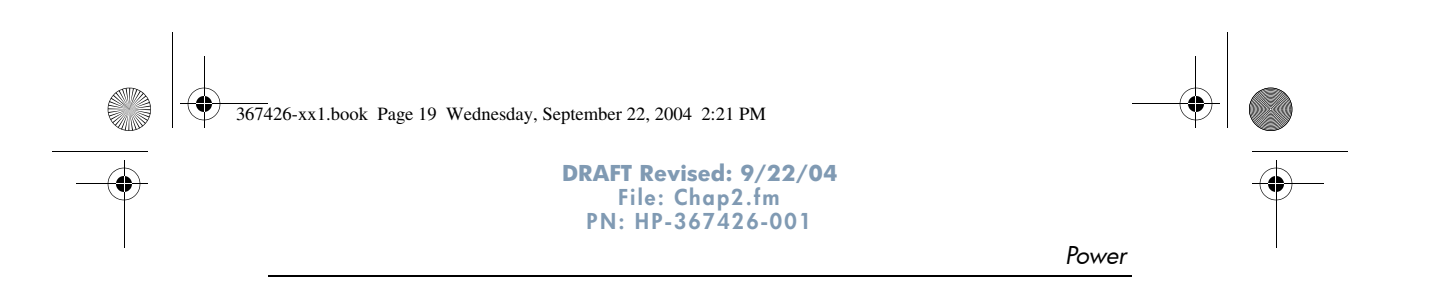

While a battery pack is charging, the battery light on the tablet PC is on. The light is turned off when all battery packs are fully charged.

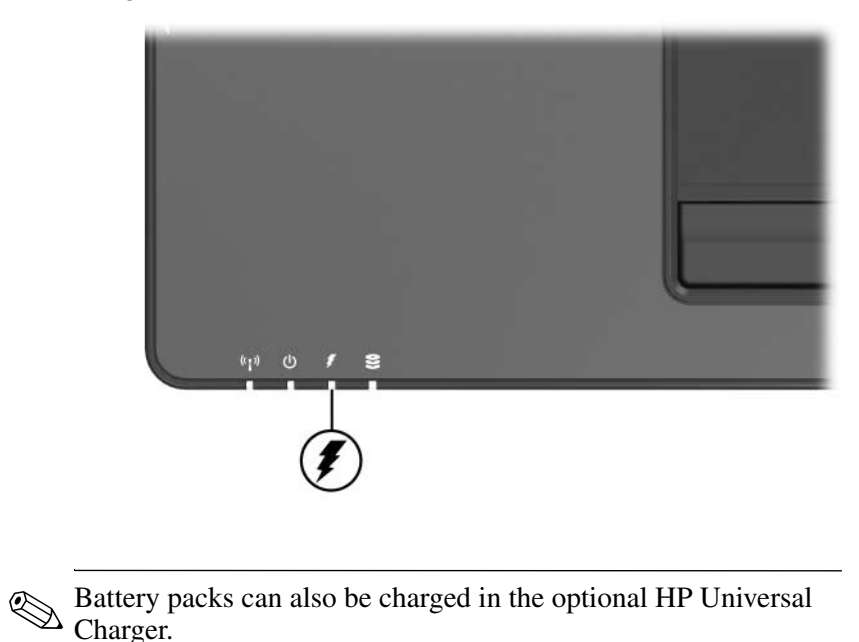

### **Charging a New Battery Pack**

Fully charge the battery pack while the tablet PC is connected to external power through the AC adapter.

A new battery pack that has been partially but not fully charged can run the tablet PC, but the battery charge lights may be inaccurate.

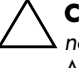

Ä**CAUTION:** To prevent damage to the tablet PC and aircraft systems, do *not* charge the battery pack while you are using an HP 90W Air/Auto/AC Combo Adapter on an aircraft.

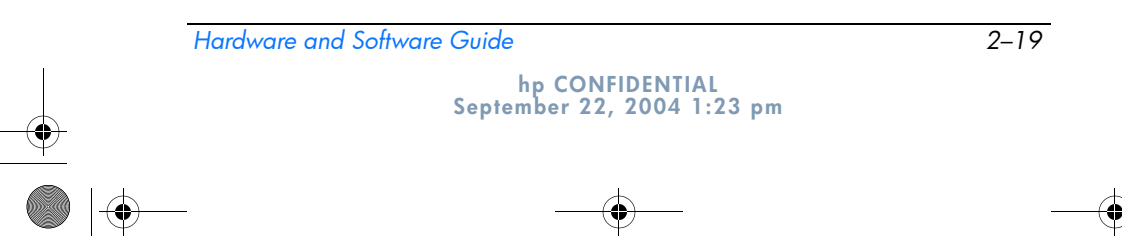

367426-xx1.book Page 20 Wednesday, September 22, 2004 2:21 PM

**DRAFT Revised: 9/22/04 File: Chap2.fm PN: HP-367426-001** 

*Power*

The primary battery pack charges when it is inserted into the tablet PC and the tablet PC is connected to external power. External power can be supplied through the following:

- AC adapter
- Optional docking device
- Optional HP 90W Air/Auto/AC Combo Adapter

✎An optional HP 90W DC Aircraft Power Cable or HP 90W Auto Adapter can run the tablet PC, but they cannot charge a battery pack.

#### **Charging an In-Use Battery Pack**

To prolong battery life and increase the accuracy of battery charge lights:

- Allow a battery pack to discharge to 10 percent of a full charge through normal use before charging it.
- When you charge a battery pack, charge it fully.

#### **Monitoring the Charge of a Battery Pack**

This section explains several ways you can determine the amount of charge in your battery pack.

#### **Obtaining Accurate Charge Information**

To increase the accuracy of all battery charge displays:

- Allow a battery pack to discharge to about 10 percent of a full charge through normal use before charging it.
- When you charge a battery pack, charge it fully.
- If a battery pack has not been used for one month or more, calibrate the battery pack instead of simply charging it. For calibration instructions, refer to the "Calibrating a Battery Pack" section in this chapter.

*2–20 Hardware and Software Guide*

367426-xx1.book Page 21 Wednesday, September 22, 2004 2:21 PM

```
DRAFT Revised: 9/22/04
  File: Chap2.fm 
PN: HP-367426-001
```
*Power*

### **Displaying Charge Information on the Screen**

This section explains how to access and interpret battery charge displays.

#### **Viewing Charge Displays**

To view information about the status of any battery pack in the tablet PC:

■ Double-click the **Power Meter** icon on the notification area.

 $-$  or  $-$ 

■ Select Start > Control Panel > Performance and **Maintenance > Power Options > Power Meter** tab.

#### **Interpreting Charge Displays**

Most charge displays report battery status as both a percentage and as the number of minutes of charge remaining.

- The percentage indicates the amount of charge remaining in the battery pack.
- $\blacksquare$  The time indicates the approximate running time remaining on the battery pack *if the battery pack continues to provide power at the current level.* For example, the time remaining will decrease when you start playing a DVD and will increase when you stop playing a DVD.

Most charge displays identify battery packs by location:

- Location 1 is the battery pack in the primary battery bay.
- Location 2 is the optional travel battery pack.

On some displays, a lightning bolt icon may be displayed on the charge display beside a battery pack location. The icon indicates that the battery pack in that location is charging.

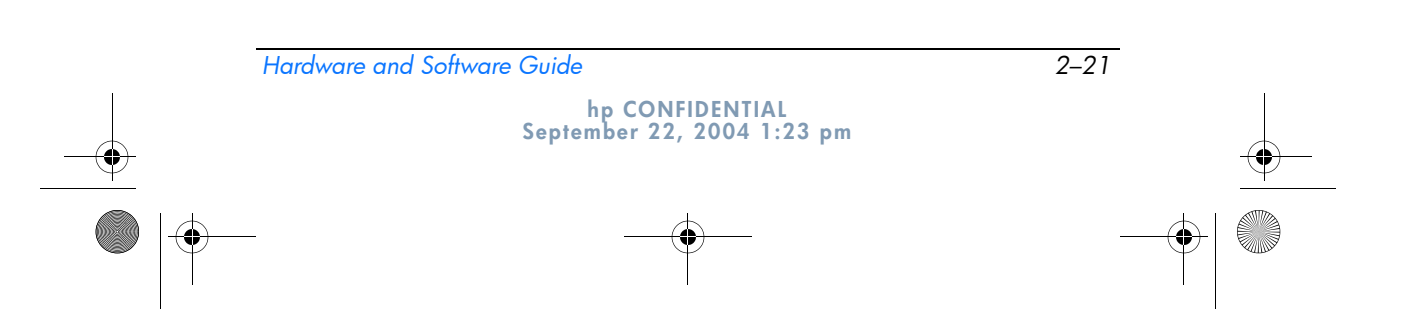

367426-xx1.book Page 22 Wednesday, September 22, 2004 2:21 PM

```
DRAFT Revised: 9/22/04
  File: Chap2.fm 
PN: HP-367426-001
```
*Power*

### **Managing Low-Battery Conditions**

Some low-battery condition alerts and system responses can be changed in the **Power Options** window of the operating system. The information in this section describes the alerts and system responses set at the factory. Preferences set in the **Power Options** window do not affect lights.

#### **Identifying Low-Battery Conditions**

This section explains how to identify low- and critical low-battery conditions.

#### **Low-Battery Condition**

When a battery pack that is the only power source for the tablet PC reaches a low-battery condition, the battery light blinks.

### **Critical Low-Battery Condition**

If a low-battery condition is not resolved, the tablet PC enters a critical low-battery condition.

In a critical low-battery condition:

- If hibernation is enabled and the tablet PC is on or in standby, the tablet PC initiates hibernation.
- If hibernation is disabled and the tablet PC is on or in standby, the tablet PC remains briefly in standby, then shuts down and loses your unsaved work.

To verify that hibernation is enabled, select **Start > Control Panel > Performance and Maintenance > Power Options > Hibernate** tab. Make sure that the **Enable hibernation** check box is selected.

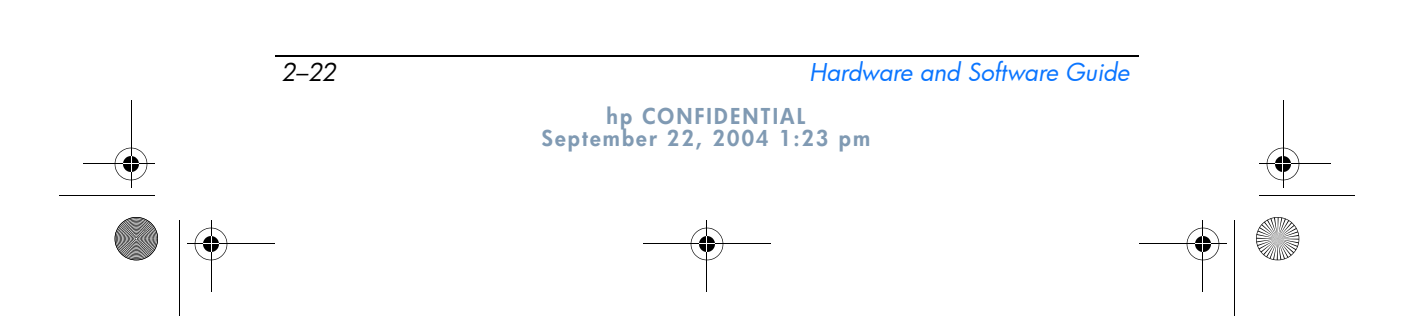

367426-xx1.book Page 23 Wednesday, September 22, 2004 2:21 PM

```
DRAFT Revised: 9/22/04
  File: Chap2.fm 
PN: HP-367426-001
```
*Power*

#### **Resolving Low-Battery Conditions**

**CAUTION:** If the tablet PC has reached a critical low-battery condition and has initiated hibernation, do not restore power until the power/standby lights are turned off.

#### **When External Power Is Available**

To resolve a low-battery condition when external power is available, do one of the following:

- Connect the AC adapter.
- Plug an optional HP 90W Auto Adapter into the tablet PC and into a vehicle cigarette lighter receptacle. (An optional HP 90W Auto Adapter can run the tablet PC but cannot charge a battery pack.)
- Plug an optional 90W Air/Auto/AC Combo Adapter into the tablet PC and into a vehicle cigarette lighter receptacle or into the in-seat power supply available on some commercial aircraft.
	- To prevent damage to the tablet PC and aircraft systems, do not charge the battery pack while you are using an Combo Adapter on an aircraft.
- Plug an optional HP 90W DC Aircraft Power Cable into the tablet PC and into the in-seat power supply available on some commercial aircraft. (An optional HP 90W DC Aircraft Power Cable can run the tablet PC but cannot charge a battery pack.)

### **When a Charged Battery Pack Is Available**

To resolve a low-battery condition when a charged battery pack is available, turn off the tablet PC or initiate hibernation, insert a charged battery pack, and then turn on the tablet PC.

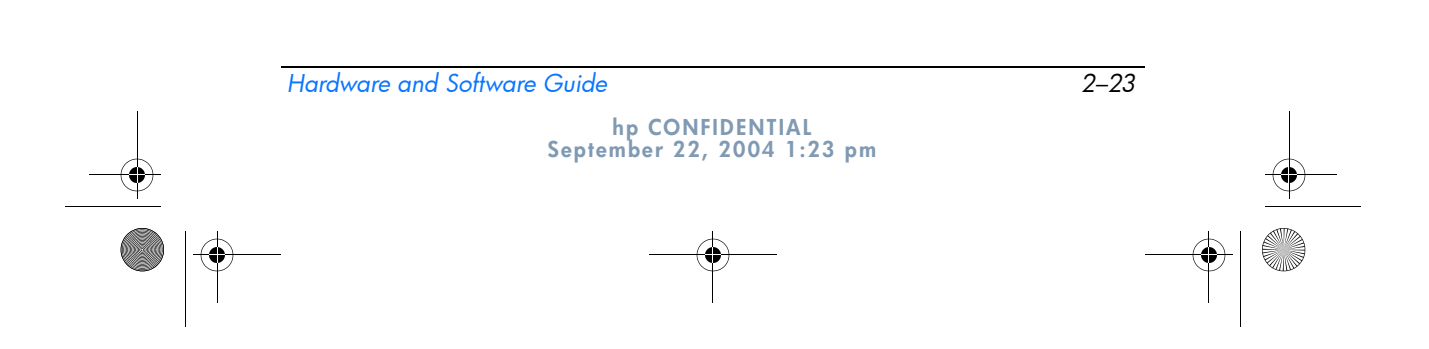